# **ŠKODA AUTO VYSOKÁ ŠKOLA o.p.s.**

Studijní program: Podniková ekonomika a manažerská informatika

# **Aplikace e-learningového systému Moodle Diplomová práce**

**Bc. Michal HANČL**

Vedoucí práce: Ing. Vladimír Beneš, Ph.D.

Škoda Auto Vysoká škola o.p.s. Katedra informatiky

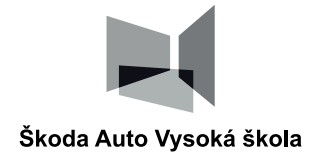

# **ZADÁNÍ DIPLOMOVÉ PRÁCE**

Zpracovatel: **Bc. Michal Hančl** Studijní program: Podniková ekonomika a manažerská informatika Název tématu: **Aplikace e-learningového systému Moodle** Cíl: Cílem diplomové práce je analýza e-learningových systémů, které se používají jako podpora výuky ne jen na vysokých školách. Diplomant zanalyzuje konkrétně e-learningový systém Moodle a poskytne uživatelům (vyučujícím) návod, jak tvořit e-learningové kurzy pro studenty s využitím funkcionalit, které Moodle poskytuje. Součástí textu diplomové práce bude metodická (didaktická pravidla pro tvorbu e-kurzů v systému Moodle) a praktická část (HTML editor, lekce, statické studijní materiály a interaktivní moduly).

Rámcový obsah: 1. E-learning

- - 1.1. Definice úvod do e-learningu, koncept e-learningu.
	- 1.2. Historie krátká historie e-learningu.

1.3. Druhy/technologie – přístup pedagogů k e-learningu, technologie, prostředí pro vytváření kurzů.

1.4. Využití – využití e-learningu: ve školství, v zaměstnání, ve volném čase.

1.5. Trendy – Nové trendy e-learning do budoucna.

2. Moodle

- 2.1. Co je Moodle Open Source, kdo a kde ho vyvíjí.
- 2.2. Historie jak dlouho funguje, jak se měnil v čase.
- 2.3. Využití jaké má výhody, specifika, zajímavosti.
- 2.4. PragoData Consulting nastavování Moodle, školy jako zákazníci.
- 3. 3. Prostředí ŠAVŠ Moodle
	- 3.1. napojení na AIS.

3.2. využití v předmětech – které předměty Moodle využívají, aplikovatelnost Moodle v jednotlivých předmětech.

4. 4. Vytvoření kurzu a návodu 4.1. Vytvoření návodného kurzu – vysvětlení funkcionalit (testy, prezentace videa apod.).

4.2. Vytvoření návodu/příručky – jak kurzy tvořit, upravovat, aktualizovat, efektivní využívaní funkcionalit.

Rozsah práce: 55 – 65 stran

Seznam odborné literatury:

- 1. MANĚNA, Václav; MANĚNOVÁ, Martina; ŠÍN, Martin. *MODERNĚ S MOODLEM.* Praha: CZ.NIC, 2016. 298 s. ISBN 978-0-596-52918-5.
- 2. MARTIN, DRLÍK; PETER, ŠVEC; JOZEF, KAPUSTA. *Moodle. Kompletní průvodce tvorbou a správou elektronických kurzů.* Brno: Computer Press, 2013. 344 s. ISBN 978-80-251- 3759-8.
- 3. SMITH NASH, Susan; RICE, William. *Moodle 3 E-Learning Course Development: Create highly engaging and interactive e-learning courses with Moodle 3, 4th Edition .* USA: Packt Publishing; 4th edition, 2018. 434 s. ISBN 978-1-78-847170-1.

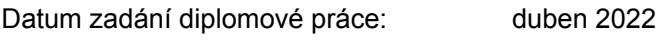

Termín odevzdání diplomové práce: květen 2023

L. S.

Elektronicky schváleno dne 18. 4. 2023

**Bc. Michal Hančl** Autor práce

Elektronicky schváleno dne 18. 4. 2023

**Ing. Vladimír Beneš, Ph.D.** Vedoucí práce

Elektronicky schváleno dne 18. 4. 2023

**prof. Ing. Jiří Strouhal, Ph.D.** Garant studijního programu

Elektronicky schváleno dne 19. 4. 2023

**doc. Ing. Pavel Mertlík, CSc.** Rektor ŠAVŠ

Prohlašuji, že jsem závěrečnou práci vypracoval(a) samostatně a použité zdroje uvádím v seznamu literatury. Prohlašuji, že jsem se při vypracování řídil(a) vnitřním předpisem ŠKODA AUTO VYSOKÉ ŠKOLY o.p.s. (dále jen ŠAVŠ) směrnicí Vypracování závěrečné práce.

Jsem si vědom(a), že se na tuto závěrečnou práci vztahuje zákon č. 121/2000 Sb., autorský zákon, že se jedná ve smyslu § 60 o školní dílo a že podle § 35 odst. 3 je ŠAVŠ oprávněna mou práci využít k výuce nebo k vlastní vnitřní potřebě. Souhlasím, aby moje práce byla zveřejněna podle § 47b zákona č. 111/1998 Sb., o vysokých školách.

Beru na vědomí, že ŠAVŠ má právo na uzavření licenční smlouvy k této práci za obvyklých podmínek. Užiji-li tuto práci, nebo poskytnu-li licenci k jejímu využití, mám povinnost o této skutečnosti informovat ŠAVŠ. V takovém případě má ŠAVŠ právo ode mne požadovat příspěvek na úhradu nákladů, které na vytvoření díla vynaložila, a to až do jejich skutečné výše.

V Mladé Boleslavi dne  $\frac{31.2024}{4}$ 

Děkuji Ing. Vladimírovi Benešovi, Ph.D. za odborné vedení závěrečné práce, poskytování rad a informačních podkladů.

# Obsah

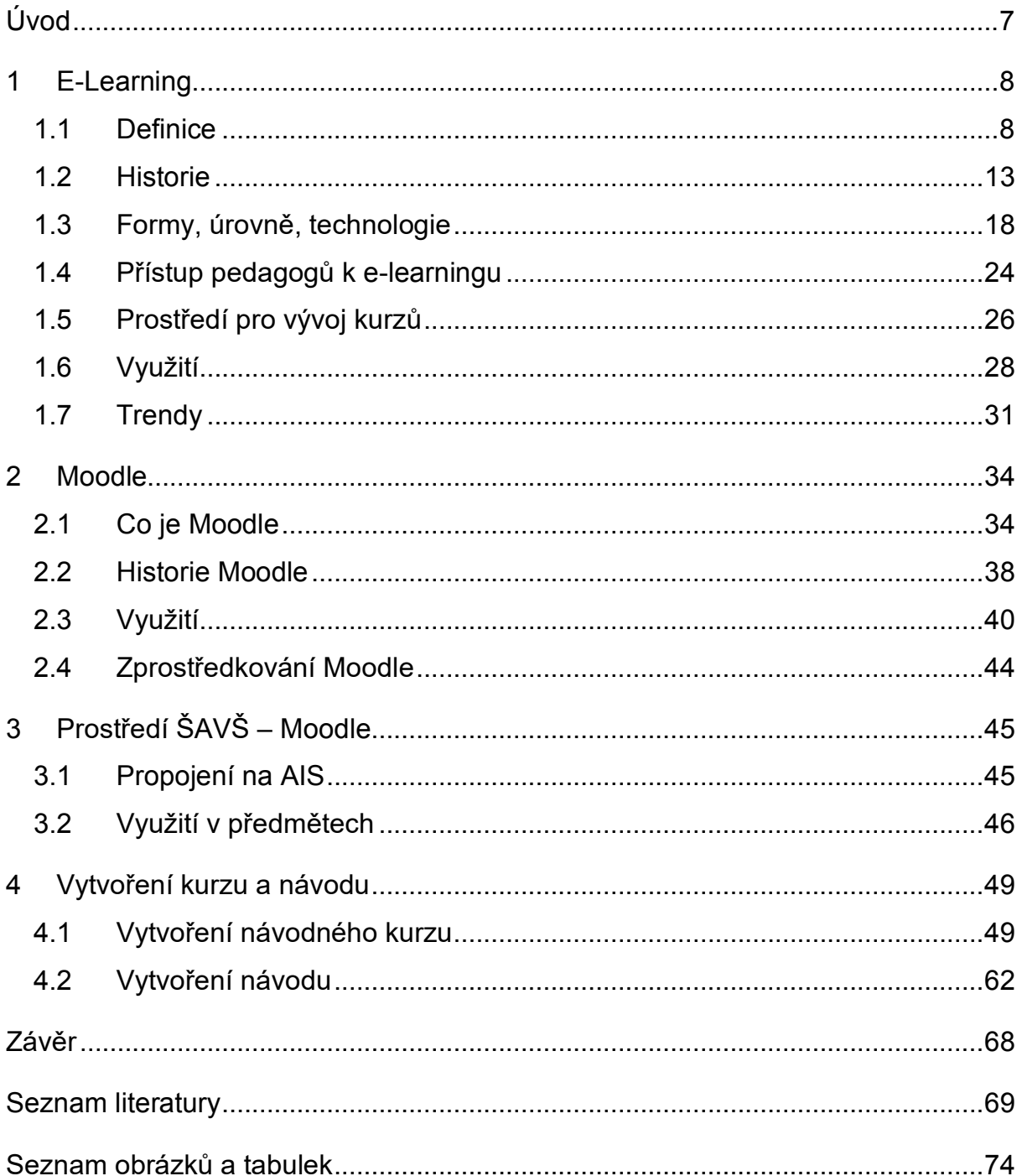

# **Seznam použitých zkratek a symbolů**

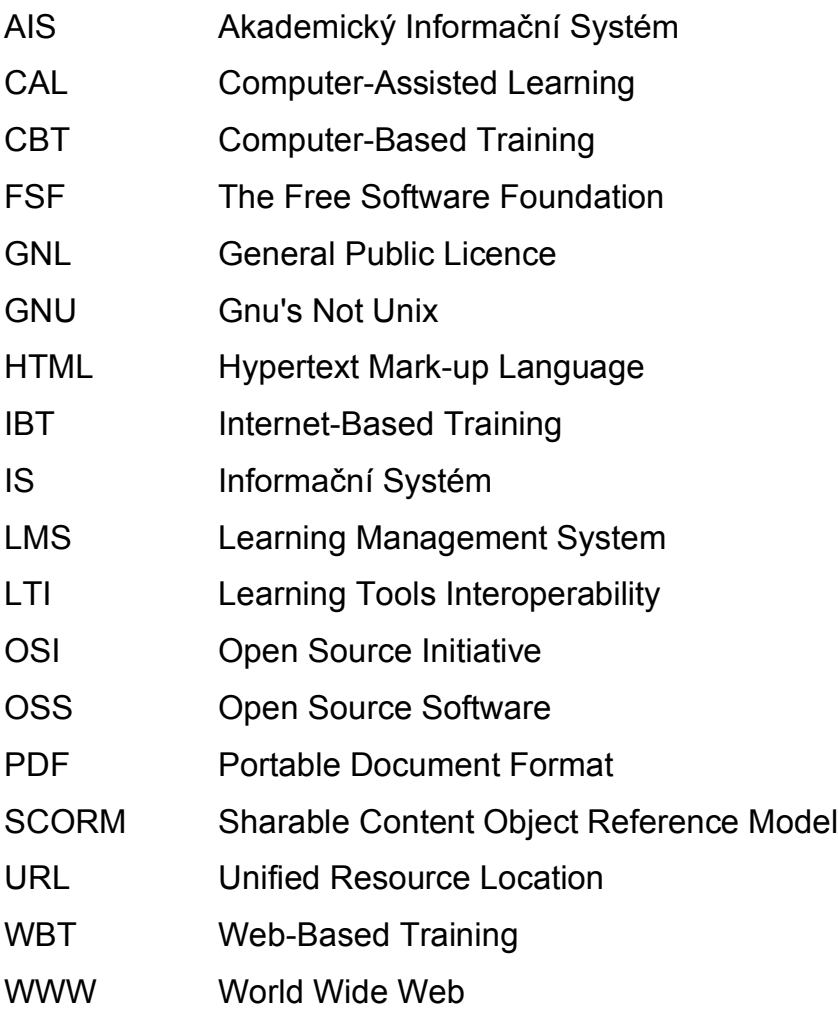

# **Úvod**

Vzdělávání se stejně jako ostatní obory neustále vyvíjí. Spolu s vývojem technologií také vzdělávání prošlo řadou změn. Nejzásadnějším milníkem byl vývoj počítačů, který umožnil vznik e-learningu. E-learningové nástroje jsou nyní již neodmyslitelnou složkou moderního vzdělávání. Doplňují a nahrazují tradiční výuku tak, aby poskytovaly co nejlepší materiály studujícím a zjednodušily vedení výuky vyučujícím. Jedním z e-learningových nástrojů je i platforma *Moodle*, která od svého vzniku pomohla miliónům uživatelů. V době psaní této diplomové práce lze usoudit, že vývoj e-learningových nástrojů bude nadále pokračovat stejným tempem a popularita tohoto tématu bude neustále větší.

Hlavním cílem práce je vytvoření *Moodle* kurzu pro vybraný předmět na Škoda Auto Vysoké škole. Taktéž sepsání obecného návodu, jak tvořit *Moodle* kurzy pro jiné vyučované předměty a jak je dále spravovat. Autor diplomové práce bude za využití ilustrativních obrázků přesně ukazovat postup vytvoření e-learningového kurzu. Každý krok i slovně okomentuje, aby vyučujícím co nejvíce pomohl při vytváření dalších kurzů, které výuku doplní a zefektivní.

Práce bude dělena na čtyři kapitoly. První kapitola se bude zabývat pojmem e-learning, který bude čtenářům vysvětlen spolu s uvedením zásadních milníků historie tohoto tématu. Druhá kapitola se bude zabývat platformou *Moodle*, kterou autor popíše a vysvětlí její specifika využití v rámci e-learningu. Třetí kapitola již představuje praktickou část diplomové práce, kde autor analyzuje aktuální využití platformy *Moodle* ve vyučovaných předmětech. Čtvrtá kapitola bude obsahovat okomentovaný postup vytvořeného *Moodle* kurzu pro vybraný vyučovaný předmět. Kapitola bude zakončena napsáním návodu, jak *Moodle* kurzy efektivně vytvářet, aby studujícím poskytly co nejlepší oporu při průběhu výukou.

# **1 E-Learning**

V diplomové práci je zapotřebí si nejprve určit, jaké slovní spojení bude použito pro označení e-learningu. E-learning se ve světě označuje různými způsoby jako E-learning, Elearning, e-learning, elearning apod. V diplomové práci bude pracováno s termínem e-learning, jelikož zde není důvod využívat velké počáteční písmeno a v dostupných zdrojích se autor nejčastěji setkal s termínem "e-learning"<sup>1</sup>.

V první kapitole diplomové práce bude popsáno, co je to e-learning. Bude vybrána a představena definice procesu e-learningu, dále bude popsáno, jak e-learning funguje a bude vysvětlen obecný koncept tohoto tématu. Následně bude popsána historie vývoje e-learningu a dopadu pandemie Covid-19, která ovlivnila vzdělávací systém po celém světě. V následující podkapitole budou přiblíženy jednotlivé druhy a technologie e-learningu. V rámci e-learningu totiž existují různé přístupy a vývojová prostředí, kde je možné vzdělávací a školící kurzy vyvíjet. Čtvrtá kapitola se detailně zaměří na motivaci využití e-learningových systémů ve školách, zaměstnáních a v rámci tzv. hobby learningu. Poslední podkapitola bude věnována novým trendům, které se v čase psaní této diplomové práce již využívají.

# **1.1 Definice**

Abychom s pojmem e-learning mohli dále pracovat, je potřeba si tento koncept vzdělávání nejprve definovat. E-learning představuje poměrně nový aspekt vzdělávacího procesu, kdy je využíváno technologií ke zefektivnění vzdělávacího procesu. Pro e-learning neexistuje jednotná definice, která by byla přijatelná všemi institucemi a odborníky, kteří v tomto odvětví působí. Autor této diplomové práce se proto rozhodl použít co nejobecnější definici, která by mohla vyhovovat co největšímu počtu odborníkům, kteří se tímto tématem zabývají. "E-learning je vzdělávání, které je podpořeno elektronickými nástroji a médii" (Hoppe a kolektiv, 2003, s. 255). Tato poměrně krátká definice obecně říká, co to e-learning je. Tedy vzdělávací proces, při kterém je využíváno elektronických nástrojů.

Konkrétnější definice e-learningu podle Creutzové a Wiklundové zní: "E-learning je široký soubor aplikací a procesů jako vzdělávání na webu (*web-based learning*),

<sup>1</sup> Ten například používá doc. Mgr. Jiří Zounek, Ph.D., český autor zabývající se e-learningovou problematikou.

vzdělávání na počítačích (*computer-based learning*), vzdělávání ve virtuálních učebnách a vzdělávání v rámci digitální kolaborace. To zahrnuje doručování obsahu využitím internetu, intranetu a extranetu (LAN/WAN), audio a video nahrávky, satelitní vysílání a obsah distribuovaný na CD-ROM." (Nore'n Creutz a Wiklund, 2014, s. 303–304). Tato definice zahrnuje všechny možné elektronické formy poskytování vzdělávacího obsahu. Je však obsáhlá a zahrnuje i formy, které se v čase psaní této diplomové práce již nevyužívají, jako je tomu například u CD-ROM nebo satelitního vysílání (Basak, Wotto a Bélanger, 2018).

Celosvětový odborník na vzdělávací technologie a autor fráze e-learning Elliott Masie definuje e-learning jako využití síťové technologie k návrhu, poskytování, výběru, správy a rozšiřování vzdělávání". Tato definice pojednává o e-learningu jako o procesu učení se nové schopnosti s využíváním technologií (Unremot, 2020).

# **1.1.1 Úvod do e-learningu**

Proces vzdělávání prošel v posledních desetiletích zásadními změnami právě z důvodu využívání e-learningu. E-learning poskytuje řadu výhod jak samotným studentům/vyučovaným, tak i učitelům/vyučujícím. Právě díky těmto výhodám se značná část výukových materiálů přesouvá na specializované e-learningové systémy (Maněna a kol., 2016).

E-learningové systémy jsou digitální platformy, které zajišťují poskytování a sledování výukových materiálů a aktivit přes internet nebo jiné digitální technologie. Tyto systémy slouží jako virtuální výukové prostředí, kde studenti a vyučující spolu interagují, manipulují s výukovými materiály, účastní se výukových aktivit a dostávají zpětné vazby.

E-learning nabízí v dnešní době velmi efektivní nástroj ke vzdělávání nejen ve vzdělávacích institucích tak i ve firmách a v osobním životě. Z tohoto důvodu bude e-learning v kapitole dělen na tři skupiny: e-learning na školách, e-learning v zaměstnání a e-learning jako celoživotní vzdělávání nebo hobby vzdělávání (Drlík a kol., 2013).

#### **1.1.2 Koncept e-learningu**

Oproti tradiční prezenční výuce je e-learning chápán jako protiklad, tedy e-learning představuje tzv. distanční výuku při využívání elektronických technologií. Při distanční výuce dochází k fyzickému nebo prostorového oddělení

vyučujícího od studujícího. Dochází tak k řízené multimediální formě studia, které je podporováno danou vzdělávací institucí. K tomu, aby distanční výuka efektivně probíhala je potřeba mít správně vybudovaný a nastavený systém komplexní podpory studia. Zlámalová uvádí pět základních principů distančního vzdělávání (Zlámalová, 2006, s. 14):

- **Samostatnost studia.** Studium je prezentováno v malých dávkách nebo krocích, po kterých následuje zpětná vazba. Zpětná vazba poskytuje informace jak studujícímu, tak i vyučujícímu, zda studující probírané látce porozuměl, zvládl ji a dokáže ji aplikovat v předem nastavené úrovni. Studující daným učivem postupuje v takovém tempu, které mu vyhovuje, sám studující si tak nastavuje své individuální tempo. Tato skutečnost je velikou a nesmírnou výhodou oproti tradičnímu prezenčnímu studiu. Žádný studující se proto nemusí podřizovat skupinovému tempu a nedochází ke zdržování nebo naopak nestíhání probírané látky studujícími.
- **Specifické studijní texty.** Umožňují samostatnou studijní práci. Jejich základem jsou texty, které se výrazně liší od textů používaných v prezenčním studiu. Texty v distančním studiu jsou graficky odlišně uspořádané, sestavené problémově se velkým počtem otázek, námětů na cvičení, krátkých textů, shrnutí učiva, definic apod. Cílem je umožnění plnohodnotného efektivního řízeného samostudia.
- **Individualizace a flexibilita.** Označují různorodou nabídku možností, jak dané učivo procházet. Látka se dá různě měnit a sestavovat podle individuálních potřeb jednotlivých studujících. Stejným způsobem se dají aktualizovat a měnit obsahy rozsahy daného probíraného učiva.
- **Multimediálnost.** Je kritériem, které respektuje zvláštnost probíraného učiva samotného procesu učení. Platí, že čím více smyslů je do procesu zapojeno, tím se učení stává pro studujícího efektivnější. Do jednotlivých výukových kurzů lze vložit texty, obrázky, videa a další média, které mají pozitivní vliv na pochopení probírané látky. Samotná multimédia se používají i pro komunikaci mezi vyučujícím a studentem, ale také pomáhají při komunikaci s personálem daného vzdělávacího institutu.

 **Studijní poradenství.** Využívá se k informování studujících ohledně jejich studijních možností, motivaci ke studiu, individualizaci sestavy konkrétního studijního programu, zadávání a hodnocení individuálních prací a zkoušek, tutoriálů, které v menší míře nahrazují setkání studujícího s vyučujícím, evidenci výsledků studia.

Při respektování výše zmíněných principů byla vytvořena SWOT analýza (*Strenghts*, *Weaknesses*, *Opportunities*, *Threats*) e-learningu. SWOT analýza je nástroj, který se používá k hodnocení silných a slabých stránek, příležitostí a hrozeb konkrétního objektu nebo koncepce.

# **Silné stránky**

- *Pohodlí a flexibilita*. Studium může probíhat kdykoli a kdekoli, pokud studující disponuje veškerým potřebným vybavením (připojení k internetu, přístup k danému kurzu, elektronika jako počítač nebo laptop a jiné).
- *Široký výběr kurzů*. Existuje obrovské množství e-learningových kurzů, které prohlubují znalosti v různých oborech jako jsou informační technologie, matematika, jazyky, management apod.
- *Snížení nákladů*. Forma e-learningu snižuje náklady na výuku oproti tradičnímu vzdělávání. Mezi tyto náklady patří pronájem prostor, cestovní náklady, náklady na učebnice, náklady na energie při tradičním provozu a náklady na mzdy vyučujících. Některé náklady se touto formou přenesou na studující, kteří si musí opatřit stabilní připojení k internetu, energie spojené s výukou doma nebo v jiných prostorech.

## **Slabé stránky**

- *Nedostatek osobní interakce*. Studující mohou pociťovat izolaci během svého studia. Při tradiční výuce studující mohou probíranou látku konzultovat s jinými studujícími a sdílet své postřehy.
- *Disciplína*. V e-learningu je potřebná vyšší úroveň disciplíny, jelikož se může stát, že studující své studium začnou odkládat na později. To vede k hromadění probrané látky, kterou si studenti musí doplnit před zkouškami nebo testy. E-learning tak může vést k nárazovému učení místo průběžného učení, které je mnohdy výhodnější v oborech jako je např. matematika.

 *Technické obtíže*. Možnost absolvování e-learningu může být omezena těm studujícím, kteří nemají přístup ke stabilnímu internetovému připojení nebo nedisponují technickým vybavením. S tím se pojí i složitost různých platforem pro e-learning, které mohou být překážkou při studiu. Orientace v e-learningovém prostředí je stěžejní pro efektivní studium.

# **Příležitosti**

- *Globální dostupnost*. E-learningové kurzy mohou být dostupné z jakéhokoliv místa na zemi. Tím se e-learning může přispět ke zlepšení přístupu ke vzdělání v méně rozvinutých regionech či přímo celých zemí.
- *Inovace ve studiu*. Výuka se může neustále inovovat na základě nejnovějších technologií. Tyto technologie mohou pomoci studujícím při učení, a vyučujícím v přípravě vzdělávacích kurzů. Dodavatelé výukových prostředí a systémů se předhánějí ve využívaných technologiích v rámci konkurenční soutěže.
- *Celoživotní vzdělávání*. Samotný e-learning může pomoci s naplňováním koncepce celoživotního vzdělávání/učení. Tato koncepce je nesmírně důležitá v dnešní rychle měnící se době. Trh práce je tímto do značné formy ovlivněn.

# **Hrozby**

- *Digitální propast*. Rozdílné možnosti v přístupu k technologiím mohou zvýšit sociální nerovnosti právě v přístupu ke vzdělání. Studující, kteří disponují technickým vybavením mají komparativní výhodu oproti studujícím, kteří takovým vybavením nedisponují.
- *Kvalita kurzů*. V dnešním světe existuje nespočetné množství kurzů. To však neznamená, že každý kurz lze pokládat za kvalitní. Na trhu s e-learningovými kurzy existují méně kvalitní kurzy, které byly vytvořeny za účelem vytváření zisku bez ohledu na to, jakou službu studujícím poskytnou.
- *Akreditace a uznání certifikace*. Zaměstnavatelé a některé instituce mohou uznávat jen určité certifikace a akreditace, které lze získat

splněním některého e-learningového kurzu. To souvisí s předešlým bodem, kdy instituce podle svého uvážení rozhodnou, jaký certifikát nebo akreditaci podle kvality kurzu uznají. Tato skutečnost hraje roli při hodnocení kvality kurzu.

#### **1.2 Historie**

V této podkapitole bude popsána stručná historie e-learningu a milníky, které rozvoj tohoto tématu do značné míry ovlivnily.

## **1.2.1 Krátká historie e-learningu**

Úplné počátky elektronického vzdělávání se dají vystopovat už na konci 19. století. V roce 1895 byl vynalezen italským fyzikem Barchesem Guglielmem Marconim první bezdrátový telegraf neboli rádio. Radiový vysílač pak umožňoval lidem vysílat rádiový signál a pomocí něho bylo možné zapojit elektronickou složku do vzdělávání při použití radiových přijímačů. Radiové vysílače se však využívaly hlavně k přenosu informací. Později roku 1921 bylo rádio poprvé využito k výuce v USA ve státech Minnesota, Wisconsin a Utahu na univerzitách. Později, v roce 1923, pak Vladimír Zworykin přišel s první elektronkou, která následně vedla k výrobě prvních televizorů. K audio složce byla přidána i vizuální stopa. Televizorů se následně využívalo od roku 1934 v Iowě, která vysílala některé kurzy v rámci televizního vysílání. Oba tyto vynálezy jsou spjaty s e-learningem, jaký známe dnes (Pejsar, 2007).

Jako první nástroj pro elektronické studium se začal využívat v 50. a 60. letech 20. století a byl spjat s vývojem počítačů. V této době zatím ještě neexistoval termín e-learning. Prvním průkopníkem byl americký psycholog a behaviorista B. F. Skinner. Experimentoval s učebními stroji, které nazýval "*teaching machines*" (A. Watters, 2021). Tyto učební stroje byly navrženy tak, aby umožnily studentům výuku s využitím navrženého mechanického zařízení. Skinner vytvořil stroje kvádrového tvaru, které měly sloužit k výpočtům aritmetických úloh. Tyto nástroje byly na tu dobu inovativní a umožnily zapojit automatizaci ve výuce. Odpovědi jednotlivých studujících byly okamžitě vyhodnoceny a studující tedy dostali okamžitou zpětnou vazbu. Tyto stroje však nebyly příliš inteligentní a nedaly se upravovat. Každý jeden stroj zvládl vyhodnocovat pouze konkrétní typ úloh a nebylo ho možné využít k jiným dalším úlohám. Samotné stroje tak měly pouze

využití v jednoduchých aritmetických úlohách a bylo je možné použít pouze v nižších stupních studia.

V šedesátý letech 20. století byl představen projekt PLATO (*Programmed Logic for Automatic Teaching operations*) na University of Illinois, který byl financován společností Control Data Corporation. Systém PLATO měl za cíl vytvoření systému, který dokázal poskytovat vzdělávání na dálku s využitím vlastnosti individualizace výuky pro studenty (Etherington, 2017). V rámci tohoto systému byly implementovány i další vlastnosti, které položily základy e-learningu - diskuzní fóra, e-mail, interaktivní testy a formy her, které měly výuku dále zpestřit a zefektivnit. Cílem celého projektu bylo spojit 4096 studentských terminálů využitím telefonních linek. V této době se o podobný systém s počítačově podporované učení zajímala společnost IBM se systémem TICCIT (*Time-shared, Interactive, Computer Controlled Information Television*) na University of Texas.

V 60. letech 20. století byl na území tehdejší ČSSR vyvinut vyučovací automat nazývaný *Unitutor*. Tento automat patřil k nejlepším na světě a sloužil studentům při výuce. Výuka na automatu probíhala formou prezentování textových stránek. Po jejich přečtení byl následně student vyzván k tomu, aby zodpověděl otázky, které se týkaly probírané látky.

V 70. letech se začaly vyrábět první osobní počítače a jejich využití v e-learningu na sebe nenechalo dlouho čekat. Velkým průlomem byl vynález prvního mikroprocesoru od firmy Intel roku 1971. Tento vynález vedl k výrobě osobních počítačů, které již nemusely být tak velké pro domácí použití. V roce 1971 se také odeslal první e-mail. Obě tyto události znamenaly velký krok k dalšímu vývoji e-learningu. Už v této době však bylo možné využít prvního druhu e-learningu zvaného CAL (*Computer Assisted Learning*) a tak dosáhnout maxima po multimediální stránce (Nocar, 2004).

Od 80. let 20. století se tou dobou nové osobní počítače dále rozvíjely a umožnily pokročilejší elektronickou komunikaci, která pro svět znamenala počátek vzdělávání pomocí osobních počítačů. Tato forma se na amerických univerzitách označovala zkratkou CBT (Computer-Based Training). CBT umožnila studujícím využívat osobní počítače přímo pro elektronické vzdělávání, takže se studující mohli plně spolehnout na zařízení, které jim dodá veškeré potřebné materiály k výuce. Tato forma však stále probíhala *off-line* a veškeré materiály si studující museli

zaopatřit například na CD-ROMech. Právě kvůli této skutečnosti však nemohl být obsah aktualizován a studující tedy byli odkázáni na komunikaci se školiteli. Takovou formu lze označovat jako statickou bez interakce se školiteli v reálném čase. Také samotná kvalita výuky byla závislá na specifikacích a parametrech osobních počítačů, kterými studující disponovali.

Roku 1989 britský vědec Tim Berners-Lee2 vyvinul World Wide Web (*WWW*) jako automatizované sdílení informací mezi vědci na univerzitách a dalších institucích po celém světě (Cern, 2023). Tento objev pomohl k vyvinutí nové formy označované jako WBT (*Web-based training*), která umožnila online výuku po internetu nebo učení pomocí webových technologií. První WBT formy e-learningu byly umístěny pouze v rámci vzdělávacího obsahu na jednotlivých webových stránkách. Bylo tomu tak až po roce 1993, kdy se začala rozrůstat internetová síť. WWW dopomohlo dosáhnout maxima v přístupu k informacím a zároveň zlepšit komunikaci mezi studujícími a vyučujícími.

Další formou e-learningu bylo IBT (*Internet-based training*), který studujícím umožnil komunikaci s vyučujícím v asynchronní, tak i synchronní podobě. V rámci této formy bylo možné použít i další internetové technologie. Největší předností IBT a WBT byla možnost okamžité aktualizace vzdělávacího obsahu. Tak byli vyučující schopni udržovat své materiály aktuální. Forma IBT byla využívaná v rámci LMS systémů (*Learning Management System*), které se začaly vyvíjet právě s popularizací internetu. LMS je software nebo webová platforma, která umožnuje vyučujícím spravovat a sledovat vzdělávací obsah, úkoly a kurzy online. Studujícím dodává materiály a informace poskytnuté od vyučujících. LMS systémy sloužily jak pro vzdělávací instituce, tak i firmy, které vzdělávací obsah poskytovaly svým zaměstnancům.

V roce 1999 byl poprvé použit pojem e-learning vědcem a učitelem Elliottem Maisem3 (Research.com, 2023). Tento pojem reflektoval rozvoj vzdělání zahrnující elektronické technologie a online zdroje. První použití tohoto pojmu bylo na konferenci ohledně CBT systémů. Od té doby se používá ve většině publikací zabývajících se tímto tématem.

<sup>&</sup>lt;sup>2</sup> Tim Berners Lee známý jako TimBL narozený roku 1955 je anglickým informatikem a známým vynálezcem technologií WWW, jazyka HTML, systémem URL a http.

<sup>3</sup> Elliot Maise, narozen roku 1950, je technolog a nejuznávanější expert na e-learningové technologie. Je mu připisováno první použití pojmu e-learningu.

Od roku 2000 začaly vznikat online vzdělávací platformy jako je například *OpenCourseWare* projekt od americké univerzity MIT, který existuje od roku 2001. Nebo rychle rostoucí vzdělávací platforma *Udemy*, která byla světu představena roku 2010 a za tu dobu poskytuje prostředí k online studiu pro 50 miliónů studujících v 65 jazycích a vyučuje zde více jak 57 000 učitelů.

E-learning se také začal využívat přímo v mobilních telefonech studujících. Například americká bezplatná vzdělávací aplikace na výuku cizích jazyků Duolingo byla vyvinuta v roce 2012. Od té doby ji po celém světě využívá přes 500 miliónů registrovaných uživatelů (Business of Apps, 2023). E-learningová aplikace je v této podobě velmi efektivní díky dostupnosti vzdělávacího obsahu danému studujícímu. Studující se jednoduše může vzdělávat, když například cestuje nebo čeká v čekárně u lékaře.

E-learning je v dnešní době hojně probírané téma. Tuhle formu vzdělávání nevyužívají už jen vzdělávací instituce, ale také zaměstnavatelé, kteří touto formou poskytují další rozšiřující vzdělávání svým zaměstnancům. Do budoucna se předpokládá další využívání e-learningového vzdělávání za využití nových technologií jako umělá inteligence (*Artificial Intelligence* – AI), virtuální reality (*Virtual Reality* – VR), tak i rozšířené reality (*Augmented Reality* – AR). Z hlediska využití umělé inteligence je například možné přímo vytvářet nové úlohy pro studující na předem předdefinované téma. Řešení úloh jsou vygenerovaná metodikou strojového učení a umělé inteligence (databáze typových úloh). Dalším použitím je doporučování vzdělávacího obsahu k lepšímu pochopení látky (eLearningIndustry, 2023).

Virtuální realita se dá využívat například při zaučování pracovníků u výrobních linek. Ve virtuální realitě je rozložen model vozu s popisky jeho dílů a návodem, jak je potřeba jednotlivé díly modelu vozu složit, aby mohlo vozidlo po výrobní lince pokračovat dále. Rozšířená realita může například sloužit přímo na výrobní lince při sestavování vozidla jako nápověda, jak přesně daný díl do vozidla nainstalovat (Škoda Auto, 2021).

#### **1.2.2 Dopad Covid-19**

Tato podkapitola přiblíží události, ke kterým došlo při rozšíření pandemie Covid-19 do České republiky. Autor v rámci této kapitoly uvede, jak byly vzdělávací instituce a školy obecně připraveny na vedení výuky v distanční online formě, aby se studující a vyučující nepotkávali prezenčně tak, aby se zabránilo dalšímu rozšíření pandemie Covid-19 v České republice. Tato kapitola se zaměří výhradně na situaci právě v České republice.

E-learning se ve 21. století těšil velkému rozmachu a představoval jednoduchou formu vzdělávání pro studenty, zaměstnance i nadšence nových dovedností a znalostí. Nikdy se však o e-learningu neuvažovalo jako o samostatně dostačující platformě pro vzdělávání. Vše změnil virus pojmenovaný Covid-19, který byl poprvé oficiálně hlášen na začátku prosince 2019 v Číně v blízkosti města Wuchan (PLOS Pathogens, 2021).

Epidemie Covid-19 se začala rychle rozšiřovat do okolních měst a následně do celé Číny. Zanedlouho se epidemie stala pandemií a jednotlivé země nastavovaly svá proti-pandemická opatření, aby se virus nešířil dále. K místům s nejvyšší koncentrací osob a kontaktů osob patří školy a jiné vzdělávací instituce. Dne 11. března 2020 vydalo ministerstvo zdravotnictví ČR prohlášení o uzavření všech škol na území České republiky. S ničím podobným se vzdělávací instituce ještě nesetkaly, a proto bylo nutné, aby jednaly rychle. Jednotlivé instituce musely najít způsoby, jak nahradit prezenční výuku výukou distanční. Došlo tak k výraznému využívání digitálních technologií. Tyto technologie do té doby nebylo nutné využívat, a proto tato skutečnost znamenala velkou překážku ve vzdělávání.

První dva týdny od uzavření škol z důvodu pandemie Covid-19 jednotlivé vzdělávací instituce hledaly způsoby, jak a jaké digitální technologie by mohly využívat. Česká školní inspekce vydala řadu doporučení, jak danou situaci pro školy vyřešit, avšak provedení nechala na samotných vzdělávacích institucích. Většina škol v ČR začala využívat platformy jako MS Teams, Zoom, Google Classroom, které umožňovaly vést vyučovací hodiny na dálku s využitím internetu. Využívalo se do té doby také již osvědčené prostředí jako Bakaláři nebo další studijní systémy, které si jednotlivé školy zavedly již před vypuknutím pandemie Covid-19.

Jakákoliv platforma, která se využívala ve vzdělávací instituci znamenala obrovskou výhodu při zavádění online výuky po uzavření škol. Ty školy, které nevyužívaly žádné digitální platformy pro podporu výuky musely vše začít zavádět od úplného začátku a celý proces implementace takových technologií tak zabral

daleko více času a prostředků než u škol, které svou výuku obohatily o e-learningové technologie dříve, než je ovlivnila pandemie.

I přes využívání digitálních technologií ve výuce nebyla žádná vzdělávací instituce, studenti ani jejich rodiče plně připraveni na úplné uzavření škol, ke kterému kolem poloviny března 2020 došlo. S touto překážkou se tedy musely potýkat všechny instituce jako jsou základní školy, střední školy, konzervatoře, vyšší odborné školy, vysoké školy, základní umělecké školy, jazykové školy, školy poskytující jednoleté pomaturitní kurzy, ale i zájmové vzdělávání ve školách. Po tomto uzavření škol došlo i následně 16. 3. 2020 k omezení pohybu osob v České republice (MŠMT, 2013–2022).

Od 25. 8. 2020 vláda České republiky stanovila pravidla pro distanční výuku pro mimořádné situace uzavření škol a zákaz přítomnosti studentů novelou vyhlášenou pod č. 349/2020 Sb. (MŠMT, 2020).

#### **1.3 Formy, úrovně, technologie**

V této kapitole bude popsáno, jaké existují formy, normy a technologie elearningu. Ke každému výše popsanému bodu autor této diplomové práce přiblíží specifika, která se ke konkrétnímu bodu váží.

#### **1.3.1 Formy e-learningu**

Na e-learning lze nahlížet také z hlediska, zda je studující připojený k síti internetu (*online*) nebo ne (*off-line*). V dřívějších kapitolách autor uváděl výukové přístroje, které zprostředkovávaly výuku studentům, aniž by tyto stroje byly připojeny k internetu. Také byly uvedeny stroje, které k internetu připojené byly a výuka tedy mohla být např. synchronizována s prostředím, které může být uloženo na vzdálených serverech. Online výuku lze dělit dále i na *synchronní* a *asynchronní* online výuku. Ačkoliv se může zdát, že off-line výuka v e-learningu představuje poněkud historickou formu e-learningu, tak tomu nemusí vždy tak být. Autor v následujících bodech popíše každou formu e-learningu a představí jejich specifika.

#### **Off-line e-learning**

Off-line e-learning je forma vzdělávání, která k fungování nepotřebuje počítačovou síť (Telnarová, 2003). Výukové materiály mohou být sdíleny studujícím

například pomocí paměťových nosičů (např. flashdisky nebo CD<sup>4</sup>). Na paměťových nosičích mohou být uložené programy, které zprostředkují off-line výuku studujícím. Jak bylo v úvodu kapitoly popsáno, tak tato forma e-learningu nemusí znamenat, že se jedná o historickou formu elektronického vzdělávání. Například výuka za použití virtuální reality nemusí probíhat za připojení k internetu a při tom může zprostředkovávat kvalitní výuku studujícím za použití nejmodernějších technologií.

Vzdělávací obsah je tedy uložen a spuštěn nebo pouze spuštěn na počítači nebo jiném zařízení, kde je výuka realizována. Nedochází tak k jakékoliv synchronizaci postupu výuky se systémem LMS nebo aktualizaci informací, které jsou v rámci výuky poskytovány. Tato forma se hodí hlavně pro procvičování úloh k pochopení probírané látky. Off-line e-learning neumožňuje odkazování například za použití hypertextových odkazů na internet, jelikož by mohlo dojít ke změně URL<sup>5</sup> adresy, na kterou se výuka odkazuje, a odkazy by tak nemusely být platné. Tato skutečnost souvisí s obtížnou aktualizací poskytovaného obsahu (Nocar, 2004).

#### **Online e-learning**

Online forma e-learningu bývá dnes označována pouze jako e-learning. V předchozí kapitole však bylo uvedeno, že e-learning může fungovat i bez použití počítačové sítě. Online e-learning tedy označuje formu vzdělávání probíhající na vzdáleném zařízení, na které se lze pomocí počítačové sítě připojit. Studijní materiály jsou tak distribuovány po síti. Tato skutečnost umožnuje vyučujícím aktualizovat své studijní materiály a provádět v nich opravy. Zároveň je v různých systémech online podporována komunikace mezi jednotlivými vyučujícími, mezi studenty a vyučujícími a také komunikace mezi jednotlivými studenty.

Výukové materiály a informace ke studiu jsou uloženy v rámci LMS systémů. LMS systémy mají schopnost zachycovat a vyhodnocovat průběh studia a tyto informace poskytovat jak vyučujícím, tak i studentům, kteří výukou prochází. Vyučující mohou tímto způsobem i ovlivňovat průběh studia studujícím. Například při nesplnění testů, neodevzdání požadovaných úloh apod. LMS systémy tak dokáží

<sup>4</sup> *CD* je anglickou zkratkou Compact Disk, neboli v češtině kompaktní disk, je optický disk, který slouží jako nosič digitálních dat (videozáznamu, audiozáznamu nebo souborů s jinými daty).

<sup>5</sup> *URL*, zkratkou pro Unified Resource Location v češtině jednotný lokátor zdroje, je webová adresa skládající se z řetězce znaků. Slouží k přesné specifikaci zdrojů na internetu.

poskytnout okamžitou (automatickou) zpětnou vazbu. Při splnění či nesplnění testů, kdy se studujícím zaznamenají a následně promítnou získané body z daných úloh (Klement a kol., 2012)

Online forma e-learningu také umožňuje vedení online video konferencí a virtuálních tříd, které, jak již bylo popsáno v přechozích kapitolách, nahrazovaly prezenční výuku v průběhu pandemie Covid-19. V rámci LMS systémů jsou také dostupná různá diskusní fóra, kde probíhá komunikace mezi vyučujícími a studujícími.

Online vzdělávací platformy využívají internet různými způsoby. Není nutné, aby každá platforma byla přístupná pouze studujícím v rámci jedné vzdělávací instituce. Takovým způsobem fungují aplikace na výuku cizích jazyků jako je tomu u Duolingo<sup>6</sup> nebo aplikace pro výuku programovacích jazyků Mimo<sup>7</sup>, kde se studující věnují svým potřebám a výuka probíhá v jejich zvoleném tempu. Tím se rozděluje online e-learning na *synchronní* a *asynchronní* formy.

## **Synchronní forma**

Synchronní forma označuje využívání online e-learningu v reálném čase vyučujícím a studujícími. Při využívání této formy e-learningu je nutné, aby byli studenti neustále připojení k internetu. Je tomu tak, protože výuka zpravidla probíhá za využívání virtuálních tříd nebo online videokonferencí. Jednotliví účastníci spolu komunikují v reálném čase právě díky využití internetu. Tato forma se hodí například při zodpovídání dotazů (studující dostanou odpověď na svou otázku okamžitě), při spolupráci studujících v týmech a při zpracovávání projektů. Synchronní forma je tedy odkázaná na stabilní a rychlé připojení k internetu a dostatečným výpočetním výkonem využívaných zařízení vyučujícího a studujících, aby výuka mohla probíhat stabilně. Velikým přínosem této formy je okamžitá zpětná vazba jak vyučujících, tak i studujících, což přispívá k časové úspoře na obou stranách.

## **Asynchronní forma**

Asynchronní formu online e-learningu lze popsat jako výuku, kdy po většinu času studující sám prochází přednastavený vzdělávací program a plní úlohy,

<sup>6</sup> *Duolingo* je bezplatná platforma, která byla spuštěna 19 června roku 2012. Poskytuje výuku cizích jazyků, aplikaci si již stáhly desítky miliónů uživatelů.

<sup>7</sup> *Mimo* je bezplatná aplikace, která poskytuje od roku 2015 kurzy k výuce programovacích jazyků jako Python, Javascript, C, C# a další.

které vyučující pro všechny studující vytvořil. Lze tedy říci, že asynchronní forma představuje online samostudium. Tato forma umožňuje procházení studijních materiálů v jakémkoliv čase a odkudkoliv.

Výhodou asynchronního vzdělávání je časová volnost studujících, kteří se nemusí připojovat na virtuální výuku, která probíhá pouze v určitý čas. To samé platí i pro vyučující. Dostupné studijní materiály a připravené úlohy není nutné často aktualizovat. To znamená podstatnou časovou úsporu pro vyučující. Využívání asynchronní formy e-learningu nevyžaduje tak rychlé připojení k internetu ani vyšší výpočetní výkon zařízení, na kterém studující výukou prochází.

Nevýhodou asynchronního e-learningu je naopak menší motivace studujících k absolvování vytvořených kurzů. Dále zde chybí např. zpětná vazba, protože vyučující nemohou hodnotit výkony studujících okamžitě po vykonání připravených úloh. Zpětnou vazbu lze nahradit různými diskusními fóry nebo komentáři pod vyplněnými testy a odevzdanými úkoly. Tato zpětná vazba však nenahradí zpětnou vazbu při synchronním e-learningu. Další nevýhodou asynchronní formy je absence spolupráce mezi studujícími.

#### **1.3.2 Úrovně e-learningu**

E-learning lze dělit podle úrovně zapojení digitálních technologií do procesu vzdělávání. Autor se již v předchozí kapitole o historii e-learningu zmínil o jednotlivých úrovních e-learningu. V této podkapitole se autor blíže zaměří na tři nejdůležitější úrovně.

Podle Klementa a kol (2012) lze rozeznávat tři úrovně e-learningu, které korespondují s technickou vyspělostí a pedagogickým zvládnutím:

**CBT – Computer-Based Learning** představuje nejnižší úroveň elektronického vzdělávání, kterou vzdělávací instituce využívaly zpočátku využívání elektronického vzdělávání. Tato úroveň označuje etapu, kdy se elektronické vzdělávání distribuovalo pomocí přenosných úložišť jako jsou CD-ROM. Tato úroveň tedy neumožňuje využívat komunikaci mezi studujícími a vyučujícími nebo používat řídící složku celého vzdělávání.

**WBT – Web-Based Training** označuje takovou formu e-learningu, kdy je využito internetu pro přenášení vzdělávacího obsahu. Oproti úrovni WBT má velkou výhodu v možnosti aktualizace výukových materiálů a jednoduchosti distribuce

vzdělávacího obsahu. Tato forma je tedy bližší aktuální podobě e-learningových platforem. Jedná se o střední úroveň e-learningového vzdělávání, kdy studujícím a vyučujícím nejsou poskytovány informace o dosavadním průběhu výuky.

**LMS – Learning Management System** označuje nejdokonalejší úroveň e-learningu, která již funguje s využíváním internetu a všech jeho výhod. Zároveň jsou všem uživatelům (vyučujícím i studujícím) poskytovány informace o jejich dosavadním průběhu studiem. Mimo využívání počítače a sítě je zde i speciální software, který umožňuje vyučujícím vytvářet, spravovat a distribuovat vzdělávací obsah všem studujícím. Zároveň poskytuje prostředí pro komunikaci mezi všemi uživateli, kteří studiem procházejí nebo výuku zaštiťují. LMS také doplňuje hodnocení studujících na základě vypracování testů a odevzdávání různých prací studujícím.

# **1.3.3 Technologie e-learningu**

V této podkapitole budou uvedeny nejpoužívanější technologie, které se v rámci elektronického vzdělávání aktuálně používají. Vývojáři e-learningových platforem, které poskytují výuku studujícím, se často inspirují nebo využívají technologické novinky. Nové nástroje jsou tak často implementovány do e-learningových kurzů, tak aby studujícím přinesly co nejkvalitnější výuku a nahradily nebo dokonce i předčily prezenční výuku. Následující seznam technologií obsahuje takové technologie, které dnes dokáží prezenční výuku doplňovat nebo ji přímo nahrazovat.

- LMS tato technologie byla již dříve popsána jako základní kámen e-learningu. *Learning Management System* slouží ke správě, distribuci a sledování online kurzů a materiálů. Mezi nejznámější LMS systémy patří *Moodle*, *Blackboard* nebo *Canvas*.
- SCORM (*Sharable Content Object Reference Model*) představuje obsáhlou sadu standardů a specifikací, které umožňují integraci mezi různými LMS systémy obsahy e-learningů. Zastávají takovou funkci, která umožní sdílení a použití vytvořeného obsahu mezi různými e-learningovými platformami.
- Video Streaming je dnes hojně využívaný systém, který umožnuje uživatelům sledovat videa přímo na jejich počítačích nebo mobilních zařízeních. Videa jsou uložena na serverech poskytujících obsah a uživatelé si mohou vybraný obsah streamovat (přehrávat) na svých zařízeních.

Nejznámějšími platformami, které tyto technologie poskytují, jsou *YouTube* a *Vimeo*. Nejznámější platformy, které umožňují přehrávání různých webinářů jsou *Zoom* a *GoToWebinar*.

- Interaktivní obsah je technologie, která používá kvízy, hry, a další prvky, které pomáhají studujícím při pochopení a zapamatování probírané látky. Nejznámějšími příklady těchto technologií jsou *H5P* a *Adobe Captivate*.
- Cloudové úložiště pro sdílení obsahu dnes využívaný e-learning je úzce spjat se sdílením obsahu, a to ať už se jedná o dokumenty, obrázky, videa nebo zvukové záznamy. Proto jsou cloudová úložiště důležitým prvkem v e-learningu. Vyučující a studující si mohou sdílet vytvořený obsah. Nejznámějšími zástupci cloudových úložišť jsou *OneDrive*, *Google Drive* a *Dropbox*. *OneDrive* a další například podporují ukládání kopií vytvořených souborů, tak i kooperaci při úpravách dokumentů v reálném čase.
- Mobilní aplikace umožňují studujícím probírat látku téměř na jakémkoli místě a v jakýkoliv čas. Tento fakt pomůže studentům si dále prohlubovat své znalosti s minimální vybaveností. Téměř všichni studující disponují smartphonem, do kterého lze stáhnout mobilní aplikace a následně ji buď online nebo off-line spustit. Studium se tak stává daleko flexibilnější a také individuálnější pro potřeby studujících. Nejznámější mobilní aplikací je *Duolingo* pro výuku jazyků. Zajímavou aplikací je i *Anki*, která studentům zpřístupní výuku metodou *space repetition*<sup>8</sup>, která je označována jako jedna z nejefektivnějších.
- AI a strojové učení tento hojně využívaný pojem přestavuje pro e-learning nástroj, který ještě lépe pomáhá s individualizací studijního plánu. Umělá inteligence dokáže pomocí statistických metod přizpůsobovat učivo danému studujícímu. Dokáže mu doporučovat obsah, na který se má zaměřit a vysvětlit ho tak, aby studující v látce netápal.
- Virtuální realita (*VR*) a rozšířená realita (*AR*) jsou inovativní přístupy ke vzdělávání. Tento přístup se hodí zejména pro školení zaměstnanců

<sup>8</sup> Spaced Repetition – Je vzdělávací strategie, kdy si studující zopakovává probranou látku v prodlužujících se intervalech (EddApp, 2022).

ve firmách, kdy si zaměstnanci zkoušejí úkony nanečisto v uměle vytvořené virtuální realitě nebo v rámci reálné světa v rozšířené realitě.

 Komunikační nástroje – byly jedinou možností během pandemie Covid-19, jak vést výuku s lidmi na různých místech. Hojně se využívaly nástroje jako *MS Teams*, *Zoom* nebo *Google Meet*. Vyučující vždy nasdíleli prostor, kde se studujícími následně setkali. Tyto virtuální prostory nebo virtuální učebny představují videohovory, kdy se žáci mohou za využití mikrofonů zapojovat do výuky, když jsou dotázání vyučujícími nebo když kladou své dotazy. Uvedené nástroje podporují i tzv. sdílení obrazovky, kdy vyučující mohou sdílet obsah, který mají otevřený na své obrazovce, studujícím.

# **1.4 Přístup pedagogů k e-learningu**

Tato podkapitola zkoumá přístup vyučujících ke vzdělání podporovanému elektronickými technologiemi. Autor diplomové práce rozdělí přístup vyučujících k e-learningu z hledisek výhod, výzev, digitální gramotnosti, pružnosti a strategie.

- **Výhody e-learningu** jsou v dnešním světě již obecně přijímané. Vyučujícím e-learning dává možnost mít předpřipravené výukové materiály, které lze se studujícími sdílet v naplánovaných intervalech. Studující mohou např. dostat přístup k některým materiálům už na začátku výuky, aby se mohli připravit na konkrétní daný kurz. Touto přípravou se myslí například instalace a nastavení softwaru, který se bude v rámci výuky používat. V pozdějším stádiu výuky pak vyučující průběžně sdílí materiály k procvičování nebo k přípravě na další výukové bloky. Sdílení souborů může fungovat i opačným směrem, tedy od studujících k vyučujícím při odevzdávání vypracovaných příkladů nebo vyhotovením esejí, které jsou součástí daného kurzu. E-learningové systémy mohou poskytovat také prostředí pro komunikaci mezi studujícími a vyučujícími formou komentářů apod. Také responzivní a interaktivní materiály formou procvičování mohou výuku velkou mírou automatizovat v případech, kdy není potřeba vstupu vyučujícího. Svět e-learningu poskytuje tak velkou škálu možností, jak efektivně vést výuku a zároveň zkrátit čas kontrol vyhotovených úkolů (Hubáček, 2013).
- **Výzvy**, které musí vyučující podstoupit pro zorganizování výuky s využitím e-learningových nástrojů, musí být v rámci přípravy na vyučovaný kurz

zohledněny. Vyučující musí počítat s tím, že využívané technologie vždy nemusí fungovat. Jednou z možných překážek, s jakou se mohou vyučující setkat, je například nefunkčnost hypertextových odkazů použitých v elektronických materiálech. Pokud tyto odkazy nejsou včas otestovány, mohou způsobit při výuce zmatek. Avšak daleko větší výzvou pro vyučující je celková organizace výuky s využíváním e-learningových nástrojů. Vzdělávací instituce musí podávat informace vyučujícím ohledně toho, jaké nástroje jsou pro vyučující dostupné a podávat doporučení, jak takové nástroje při výuce efektivně využívat. Vyučující pak následně pracuje se souborem informací a doporučení. Navíc by měli vyučující sledovat trendy v oblasti e-learningu, které jsou vhodné pro vedení dané výuky/kurzu konkrétního vyučujícího. Je žádoucí, aby vyučující sdíleli své poznatky s jinými vyučujícími pro další zlepšení výuky a výukových materiálů. Komunikace mezi vyučujícími je důležitá z hlediska sdílení strategií, jak předcházet tomu, aby studující nepodváděli při online testování nebo odevzdávání prací (Basak, Wotto a Bélanger, 2018).

- **Digitální gramotnost** je pojem, který byl poprvé použit Paulem Gilsterem v knize *Digital Literacy* roku 1997. Je to soubor postojů, porozumění a dovedností efektivně zpracovávat a sdělovat informace a znalosti v různých médiích a formátech. Z hlediska e-learningu je digitální gramotnost nesmírně důležitá při vedení výuky. Vyučující by měli mít zkušenosti s organizací online přednášek a komunikací v online prostoru obecně. V dnešním světě je omezení využívání e-learningových nástrojů výhradně na straně vyučujících. Východiskem z této situace je sdílení zkušeností s dalšími vyučujícími a sebevzdělávání v online technologiích relevantních k e-learningu (Chráska, 2015).
- **Pružnost** přístupu vyučujících k výuce je nedílnou složkou efektivní organizace e-learningu. Vyučující by měli být připraveni na různé potřeby studujících, např. při zohlednění různých technologických zázemí studujících, tak i samotné digitální gramotnosti studentů. Studující, kteří neměli do zahájení výuky zkušenost s e-learningovými nástroji, mohou potřebovat detailnější návod, jak s technologiemi při výuce pracovat. Při výuce je také potřeba pružně přizpůsobovat učební plán na základě reakce studujících na zvládání výuky. E-learning v tomto případě

pomůže vyučujícímu se efektivně věnovat pomalejším studujícím, a naopak poskytovat materiály rychlejším studujícím, které by mohl pomalejší postup výuky demotivovat. Právě v elektronickém prostředí lze tohle rozřazení (pokud je nutné) využívat daleko lépe než při prezenční výuce.

 **Strategie** e-learningu začíná při definování cílů a očekávání daného výukového kurzu. Definování cíle kurzu pomůže se zaměřením na různé nástroje e-learningu, které se dají pro potřeby výuky použít. To je nutné provázat s využívanými technologiemi, tak aby průběh kurzu probíhal za co nejvyšší interakce studujících s vyučujícím. Využití nástrojů, které interakci podporují je důležitý faktor, který vede ke zlepšení motivace při průběhu studia. Hodnocení a kontrola za využití nástrojů, které umožňují automatizovanou kontrolu odevzdaných testů nebo např. esejí, vede k ušetření času jak vyučujícího, tak i studujících. Velmi přínosnou formou pro studenty jsou testy s neomezeným opakováním, kdy po nezvládnutém testu je možné si test zopakovat bez dopadu na výsledné hodnocení. Studující se tak nemusí obávat špatného pokusu a jsou motivování k dalšímu studiu, když vidí, že probíranou látku nezvládají. Výstupem kurzu pak může být soubor testů, které lze vyplnit pouze jednou. Strategie e-learningu souvisí právě s motivací studujících k průběžnému studiu a průběžného zkoušení svých znalostí.

# **1.5 Prostředí pro vývoj kurzů**

V této podkapitole autor diplomové práce uvede nejznámější prostředí pro vývoj e-learningových kurzů. Zaměří se na tři, které lze efektivně využívat pro výuku studujících na vzdělávacích institucích. V rámci této podkapitoly nebude popsán *Moodle LMS*, který bude součástí další.

**Blackboard Learn** je LMS, který byl v USA vyvinut v roce 1997 firmou Blackboard Inc. a nyní je součástí skupiny Anthology, která se zabývá e-learningem. Od té doby se stal hojně využívaným LMS po celém světě. Tento systém je využívaný vzdělávacím a korporačním sektorem pro vzdělávání zaměstnanců. Systém umožňuje správu kurzů, jejich publikaci, zadávání úkolů, nastavování termínů, správu diskusních fór a sledování pokroku studentů výukou (Anthology, 2023).

*Blackboard Learn* podporuje interakci studujících s vyučujícími, dokonce lze do tohoto LMS integrovat virtuálního asistenta *chat-bot*, který dokáže studujícím pomoci při zvládání kurzu. *Blackboard Learn* je známý tím, že se do něj dají integrovat různé nástroje a aplikace jako video konferenční platformy, knihovny digitálních materiálů apod. Celé prostředí si studující mohou personalizovat tak, aby v něm mohli pracovat co nejefektivněji. K produktům *Blackboard Learn* existuje rozsáhlá komunita vývojářů a správců kurzů a také technická podpora, která pomáhá institucím při instalaci, nastavování správu systému. *Blackboard Learn* je masivním systémem s vysokou složitostí a jeho obliba v dnešním digitálním světě klesá.

**Canvas** je dalším LMS systémem. Jedná se o produkt firmy *Instracture*, který byl vyvinut v roce 2011 (Instructure, 2023). Canvas byl navržen přímo pro vzdělávací instituce, které využívají e-learning. Canvas se snaží odlišit od ostatních LMS tím, že je provozován v cloudovém modelu. Proto není nutná složitá instalace na serverech dané organizace ani aktualizace a údržba přímo v prostorách vzdělávací instituce. Systém je využívaný pro své uživatelsky přívětivé rozhraní, které poskytuje snadný přehled studujícím a vyučujícím o kurzech, které se jich týkají. Podle portálu G2 je druhým nejlépe hodnoceným LMS na světě, hned po *Google Classroom*.

**D2L Brightspace** je dalším známým LMS. Zkratka D2L znamená *Desire2Learn* neboli v češtině "touha po učení". Byl vyvinut a uveden na trh v roce 1999. Od té doby je neustále vylepšován a aktualizován. Tento systém si zakládá na uživatelské přívětivosti a snaží se o co nejlepší možnost přizpůsobení prostředí, ve kterém vyučující a studující působí. Byl navržen také přímo pro vzdělávací instituce a je jimi stále hojně využíván (D2L, 2023).

**Google Classroom** představuje, v čase psaní této diplomové práce, uživatelsky nejpřívětivější LMS. Díky své jednoduché integraci na ostatní služby, které Google provozuje (např. *Google Drive*, *Google Docs* apod.) mohou vyučující a studující sdílet své materiály nejsnazším způsobem právě využitím ostatních produktů od Google. Celý LMS využívá cloudové služby a není tedy potřeba instalace softwaru na serverech dané instituce. Cloudová služba je také dobře škálovatelná, tudíž si správci e-learningu nemusí dělat starosti s podrobným výběrem verzí služby. Google Classroom je v základní verzi zdarma, při vyšších požadavcích lze

dokoupit další potřebné funkce. Google Classroom byl vyhodnocen portálem G2 jako nejlepším LMS pro období podzim 2023 (G2, 2023).

#### **1.6 Využití**

Tato podkapitola bude zaměřená na využití e-learningu v různých oblastech jako jsou vzdělávací instituce (souhrnně bude použito označení školy), zaměstnání a hobby. Autor diplomové práce se zaměří na přínosy e-learningu pro jednotlivé uživatele, kteří mohou e-learning využívat a na příklady využití různých e-learningových kurzů s využitím různých digitálních platforem.

## **1.6.1 Školy**

E-learning je součástí vzdělávání na různých školách už delší dobu. Užívání e-learningu začalo na vysokých školách, které disponovaly experty, kteří měli kapacity zprostředkovat e-learning, tak aby se mohl stát součástí běžné výuky. Postupem času se e-learning začal dále rozšiřovat na střední i základní školy. K tomu došlo při pandemii Covid-19.

Pro školy je žádoucí, aby se e-learning dal používat v rámci rozsáhlejšího systému. Takový celistvý systém, který dokáže zprostředkovat informace o všech studujících, jejich zapsaných kurzech, jejich postupu a jejich výsledků. Všechny tyto informace školám dodávají právě LMS (*Moodle*, *Google Classroom*, *Canvas* apod.). Další výhodou LMS je možnost tvorby vlastních kurzů, tak aby se přímo shodovaly s předepsaným učebním plánem, který je složený státní organizací zabývající se vzděláváním (v ČR je to MŠMT). To se týká hlavně základních a středních škol.

Pro školy má tedy e-learning smysl, když mohou vyučující spravovat vytvořený kurz a také mít k dispozici informace o postupu studujících, kteří daným kurzem procházejí. Studující naopak mají přístup ke všem kurzům, do kterých jsou zapsaní, informace o konkrétních kurzech, materiály k jednotlivým kurzům a zpětnou vazbu od vyučujících ohledně absolvovaných testů odevzdaných úkolů. Současné LMS zároveň umožňují výuku interaktivní formou, která obohatí probíranou látku. Při distančním vzdělávání, jak k tomu došlo při pandemii Covid-19, je nutné organizovat výuku v daných časech pomocí online konferencí, které nahrazují prezenční výuku (např. *MS Teams*, *Zoom* nebo *Google Meet*).

#### **1.6.2 Zaměstnání**

Zaměstnavatelé se snaží zdokonalovat a zvyšovat kompetence svých zaměstnanců právě prostřednictvím různých e-learningových kurzů. Čím dál tím více firem i poskytování e-learningových školení nabízí jako jeden z benefitů, proč by si uchazeči měli vybrat právě konkrétní firmu.

Firmy pak nabízí kurzy a školení které jsou konkrétně zaměřené pro pracovníky z různých oddělení a oblastí. Takové autor této diplomové práce bude nazývat *specializovaný e-learning*. Dále jsou pak nabízena školení, která pokrývají obecnější výklad, který se hodí zpravidla pro většinu zaměstnanců. Takový e-learning bude autor nazývat *obecný e-learning*.

**Specializovaný e-learning** zaměstnavatelé, neboli firmy, poskytují proto, aby zvýšily expertízu zaměstnanců v daných oblastech a odděleních. Pro příklad zaměstnanci, kteří pracují v oddělení marketingu, se mohou zúčastnit školení o nových marketingových strategiích nebo managementu SEO. Naopak programátoři se mohou vzdělávat buď v již osvojených programovacích jazycích nebo se naučit další, které rozšíří jejich přehled v daném oboru. Správný výběr e-learningových kurzů pro různé oblasti pak vede ke zvýšení produktivity a efektivity práce, flexibilitu, snížení fluktuace zaměstnanců a zvýší konkurence schopnost dané firmy. Při práci pak mohou zaměstnanci na školení odkazovat a plnit své úkoly podle získaných poznatků po absolvování daných školení.

**Obecný e-learning** se zaměřuje na takové schopnosti, které se hodí co nejvyššímu počtu zaměstnanců. Takové schopnosti mohou být například výuka cizích jazyků a time-management a soft-skills obecně. Tyto schopnosti a znalosti se zaměstnancům pak hodí i mimo profesní život a jsou mezi zaměstnanci zpravidla oblíbenější než ty, které by získali specializovanými e-learningovými kurzy. Obecný e-learning pak vede k vyšší produktivitě, snížení chyb z nedorozumění a také zvyšuje konkurenceschopnost dané firmy.

Pro oba z výše zmíněných typů e-learningových kurzů pak platí, že se finančně vyplatí víc, než je tomu u prezenčních školení, na které si musí zaměstnanec vyhradit čas. Jsou tak ušetřeny náklady na vyučujícího a také čas, během kterého zaměstnanec nemohl pracovat. E-learningové kurzy jsou zprostředkovány nejčastěji skrze výukové platformy jako jsou *Udemy* nebo *Coursera*.

#### **1.6.3 Hobby e-learning**

Hobby e-learning je pro uživatele nebo studující, jejichž zálibou je vzdělávání a rozšiřování svých schopností. Tohle užití e-learningu se hodí pro rekvalifikaci při hledání nového pracovního místa nebo zvyšování své kvalifikace např. pro povýšení.

Hobby e-learning se stává neustále populárnějším díky své dostupnosti a možnosti výběru z kurzů, které byly pro uživatele vytvořeny. Některé e-learningové kurzy jsou bezplatné a vývojáři těží z reklam, které se uživatelům ukazují při procházení kurzem. Další jsou nabízeny za jednorázovou platbu nebo měsíční platby za procházení kurzem.

Nejčastějším typem jsou právě již dříve zmiňované aplikace, které poskytují výuku kdekoliv a kdykoliv svým uživatelům. Studující tedy nepotřebuje kromě chytrého mobilního telefonu nic, aby se mohl zdokonalit ve svých vědomostech nebo se naučit něčemu novému. Světově nejpopulárnější je aplikace *Duolingo* pro výuku cizích jazyků. Nyní se e-learningové aplikace soustředí i na další oblasti mimo výuku jazyků. Takovými oblastmi jsou např. výuka technologií, programování, marketingu, matematiky a jiných. Vývojáři aplikací navíc umožňují studujícím si stáhnout kurzy přímo do jejich mobilních zařízení, takže materiály jsou dostupné studujícím odkudkoliv bez nutného připojení k internetu. Server *Statista* v roce 2023 uvedl, že v roce 2022 byly vzdělávací aplikace mezi nejstahovanějšími aplikacemi v online obchodu pro IOS zařízení AppStore. Celkový procentuální podíl stažených vzdělávacích aplikací byl 9,79 % (Statista, 2023).

Dalším způsobem, jak procházet e-learning kurzy pro studující, kteří mají vzdělávání jako koníček, jsou například online kurzy na nejrůznějších online platformách jako je dříve zmíněná platforma *Udemy*, *Coursera* a *SkillShare*. Aktuálně i některé přední univerzity nabízejí své vzdělávací kurzy na online prostředí odkud jimi mohou procházet lidé, kteří nemají s danou univerzitou nic společného. Příkladem mohou být univerzity jako MIT se svou platformou *[MIT](https://ocw.mit.edu/)  [OpenCourseWare](https://ocw.mit.edu/)*, Stanford University se svou platformou *[Stanford Engineering](https://see.stanford.edu/)  [Everywhere](https://see.stanford.edu/)* nebo Harvard University se svou platformou *[Harvard Online Courses](https://pll.harvard.edu/)*. Studující tak mohou mít jistotu, že kurzy, které absolvují budou kvalitně zpracované.

#### **1.7 Trendy**

Tato podkapitola se bude zabývat novými trendy v oblasti e-learningu, které mají potenciál toto odvětví dále zlepšit a zefektivnit výuku jak pro studující, tak pro vyučující, kteří výuku organizují.

Během času psaní této diplomové práce došlo k obrovskému rozkvětu využití *Umělé Inteligence* (AI), která již do značné míry ovlivňuje procesy kolem nás. Stejně tomu bude i při studiu. Velkým milníkem bylo spuštění chatbotu *ChatGPT* v listopadu roku 2022 od firmy *OpenAI*, která se zabývá využitím umělé inteligence (Tech Target, 2023). Chatbot ChatGPT funguje na bázi *Natural Language Processing* (NLP), které umožňuje chatbotu rozpoznat a porozumět psanému, a nyní i mluvenému slovu. Neplacená verze ChatGPT 3.5 pracuje s daty dostupných na internetu do září roku 2021. Verze ChatGPT 4.0 dokáže hledat reálná data dostupná k danému dni. Už bezplatná verze ChatGPT může pomoci studentům s přípravou struktury jejich esejí nebo vysvětlováním složitých pojmů nebo např. vysvětlováním matematických funkcí. Různé platformy e-learningu dokáží využít těchto schopností pro individualizaci výuky studujícím, kteří ocení příklady užití probírané látky. Například platforma *SoloLearn*, která se zabývá výukou programovacích jazyků, již využívá umělou inteligenci při vysvětlování kódů v programovacích jazycích, které doposud musely být vysvětlovány přímo v rámci napsaného kódu s využíváním omezených možností komentářů (SoloLearn, 2023). *Chatbot* v tomto smyslu funguje jako virtuální tutor, který je studujícímu vždy k dispozici a dokáže mu zodpovědět dotazy týkající se probírané látky. Už samotná parafráze nebo zjednodušení textu dokáží pomoci studujícím, kteří se potýkají s jazykovou bariérou. Při výuce cizích jazyků tak dokáží chatboty vést konverzaci ve vyučované řeči a gramaticky opravovat text studujícího (Coursera, 2023). Další výhodou je dostupnost 24/7, což znamená, že chatbot je studujícím k dispozici celý den a sedm dní v týdnu na rozdíl od vyučujících, kteří by si museli na daného studenta vyhradit svůj čas. Lze tak usoudit, že využití umělé inteligence velkou mírou přispěje k výuce, která bude probíhat v prostředí e-learningových platforem, právě díky všestrannosti. U chatbotů využití umělé Inteligence nekončí. Platformy mohou doporučovat další kurzy nebo cvičení, které dále prohloubí probíranou látku studujícím. Tato technologie se označuje pojmem *Adaptive Learning* (v češtině adaptivní učení). Platforma *SoloLearn* dokonce zakomponovala umělou Inteligenci

do výuky tím, že ji nechala tvořit programovací úkoly (SoloLearn, 2023). Tím rozšířila prostor pro procvičování svých uživatelů.

Dalším pojmem, který je v dnešní době ve spojení s e-learningem je *Gamifikace*. Gamifikace se používá při vývoji kurzu, který obsahuje prvky, které se podobají videohrám a má za cíl zpříjemnit průchod kurzem studujícím. Lze ji definovat jako proces aplikace herního myšlení za účelem zapojení uživatelů při řešení problémů (Zichermann, Cunningham, 2011). V kurzech studující používají barevná tlačítka a další interaktivní prvky jako přetahování políček z jednoho místa na druhé. Součástí gamifikace jsou i žebříčky s nejúspěšnějšími studujícími, což má za cíl v uživatelích vzbudit soutěživost a motivovat je tak ke studiu ještě více (Coursera, 2023).

*Microlearning* je pojem, který se začal formovat už kolem roku 2005. Lindner jej definoval jako krátké formy učení, které sestávají z krátkých, drobně členěných, vzájemně propojených a volně spojených vzdělávacích aktivit s mikro obsahem neboli obsahem o limitované délce (Lindner, 2007). Tento obsah je tedy pro studujícího snadněji konzumován, zapamatován a lépe pochopen. Učivo je tedy studujícím rozčleněno do dávek, které dohromady skládají probíranou látku. Již dnes vzdělávací platformy motivují své uživatele, aby každý den procvičovali probíranou látku a dokáží i zasílat uživatelům upozornění, pokud daný den ještě neprocvičovali. Stejně tak to dělá právě aplikace *Duolingo* na výuku cizích jazyků. Na bázi mikrolearningu funguje například vzdělávací systém *Anki*, který zároveň využívá metodu *SP* (*Space Repetition*), což označuje takové učení, kdy jsou studujícímu pokládány otázky za určitý čas, tak aby vzdělávací proces byl co nejefektivnější. *Mikrolearning* by do budoucna mohl změnit vzdělávací proces tím, že studující budou mít látku členěnou do vyšší granularity, tak aby byli motivováni k efektivnějšímu průběžnému učení.

Mobilní vzdělávání neboli *M-learning*, je e-learning prostřednictvím mobilních výpočetních zařízení (Traxler, 2005). Lze očekávat, že tento trend se bude neustále vyvíjet s novějšími mobilními zařízeními, která budou schopna složitějších výpočtů, než tomu bylo doteď. V rámci *M-learningu* bude možno využít dříve popsanou rozšířenou realitu, která bude studujícím umožňovat propojování reálného světa s výukou. Dále lze očekávat využívání virtuální reality, která umožní studentům se zúčastnit výuky na virtuálních lekcích. Tyto lekce mohou všechny účastníky přenést

například do starověkého Řecka, kde se mohou zúčastnit událostí, které definovaly dějiny lidstva. Využití těchto technologií je omezeno zatím pouze dostupností zařízení, která jsou v rámci tohoto typu výuky použita a samotnou technologií, která umožní takovou výuku vést.

# **2 Moodle**

*Moodle* patří mezi nejvýznamnější LMS, které se v rámci vzdělávacích institucí používají. Významným dílem přispěl ke světovému e-learningu a celkově k moderní pedagogice. *Moodle* je otevřený a komunitou podporovaný systém pro správu a podporu vzdělávání. Je veden jako open-source softwarový produkt, což znamená, že jeho zdrojový kód je všem přístupný a tím umožňuje všem se podílet na opravách chyb při nových verzích tohoto systému. Zároveň tak dává prostor všem institucím, které své e-learningové kurzy studujícím poskytují. *Moodle* také podporuje výuku na dálku, kterou musely využít všechny vzdělávací instituce během pandemie Covid-19.

V rámci této kapitoly se autor diplomové práce zaměří na tento konkrétní LMS a popíše, co to přesně *Moodle* je, jakým způsobem je vyvíjen, kde se *Moodle* vyvíjí a kdo za tímto systémem stojí. Následně bude nastíněna historie *Moodle* od jeho vzniku až po současnost. Posléze je na řadě podkapitola, která se přímo zaměří na jeho využití spolu s výhodami, specifiky a zajímavostmi. *Moodle* je obsáhlá platforma s rozmanitým spektrem možných nastavení a vzdělávací instituce často čelí četným výzvám s nasazováním a spravováním této platformy. Proto existují společnosti, které se instalací, nastavením a správou zabývají. Poslední část této kapitoly se na zprostředkování zmíněných služeb zaměří.

## **2.1 Co je Moodle**

LMS *Moodle* patří k nejpopulárnějším LMS na světě. Dle statistik má *Moodle* 396 miliónů uživatelů v 239 zemích světa. (Moodle, 2023). Zhruba tři čtvrtiny českých středních škol využívají právě tento LMS pro svůj e-learning. Tato data vycházejí z registrovaných domén, které navíc nemusí být všechny. Další instituce mohou *Moodle* využívat bez registrace domény. (Moodle, 2023). Tento fakt neplatí celosvětově. Například v USA je *Moodle* využíván na trhu s LMS z 25,77 % a je tak třetí nejpopulárnější za platformami *Canvas* a *Brightspace* (Research.com, 2023).

Podle Williama Rice lze mluvit o online vzdělávacím zážitku místo pouhého online vzdělávání, které je obecně chápáno spíše jako statické online stránky se vzdělávacím obsahem doplněné o obrázky a animace. Online vzdělávání může být daleko atraktivnější, rozmanitější a interaktivnější (Rice, 2006).

Název *Moodle* vychází z filozofie vývojářů, kteří ho popsali v rámci oficiální dokumentace. Název *Moodle* byla původně zkratka pro anglický výraz "*Modular Object-Oriented Dynamic Learning Environment*", což v češtině znamená modulární objektově orientované dynamické vzdělávací prostředí (Moodle, 2023). Samotné slovo *Moodle* je zároveň i anglické sloveso, které v překladu do češtiny má význam procházet se nebo postupování, tak jak člověk uzná za vhodné, tedy nenásledování pravidel. Vývojáři této platformy se tímto pojmenováním snažili vzbudit kreativitu v uživatelích, kteří se v *Moodle* pohybují. Tímto stylem by měli pracovat jak studující, tak i vyučující.

# **2.1.1 OpenSource**

Autor diplomové práce se v této podkapitole zaměří na *OpenSource* software a popíše jeho specifika. Zároveň se zaměří na další filozofické směry a licenční podmínky, které jsou často s *OpenSource* softwary využívány. Jsou to pojmy **Free Software** a **Copyleft**.

Open source software je často skloňovaný s pojmem **free software** neboli svobodným softwarem. Nejprve je tedy nutné si definovat, co to free software je. Tento pojem vznikl v souvislosti s nadací jménem *Free software Foundation*. V rámci této nadace vznikl nový model vývoje softwaru, který se odlišoval od uniových systémů. Tak byl vytvořen projekt s názvem GNU, jehož cílem byl vývoj takové softwaru, který by mohli uživatelé svobodně používat. Svobodně v tomto smyslu obsahuje čtyři základní svobody, které zásadně ovlivňují jeho užití (Free software Foundation, 2023).

- 1. První svoboda zahrnuje možnost využití softwaru pro jakýkoliv důvod a za jakéhokoliv způsobu bez omezení. Uživatelé nejsou povinni kontaktovat vývojáře nebo kohokoliv jiného, když chtějí SW spustit na jiném operačním systému.
- 2. Druhá svoboda umožňuje uživatelům volný přístup k samotnému kódu SW. Uživatelé ho tedy mohou svobodně číst, zkoumat a sledovat, jakým způsobem pracuje. Je také možno ho jakkoli měnit či jeho části kopírovat nebo opravovat a optimalizovat podle potřeby.
- 3. Třetí svoboda umožňuje volnost šíření kopií kódů, a to jakýmkoliv způsobem a komukoliv.
4. Čtvrtá svoboda doplňuje, že uživatelé mohou upravený kód free softwaru dále distribuovat (Free software Foundation, 2023).

Výše zmíněné svobody lze tedy shrnout tak, že uživatel může beztrestně spouštět, kopírovat, distribuovat, upravovat, studovat a vylepšovat. Avšak může se zdát, že svobodný software lze absolutně a neomezeně využívat, tak tomu v realitě není. S pojmem svobodného softwaru se pojí právní předpisy, které mají za cíl výše zmíněné svobody chránit. Jedním z nich je například *Copyleft*.

**Copyleft** je licenční systém, který se používá pro udržení autorských práv v kulturním a softwarovém kontextu. *Copyleft* má za cíl zajišťování svobodné dostupnosti softwaru, textů nebo jiných děl, tak aby mohly být dále šířeny a upravovány za určitých daných podmínek. Samotné slovo *Copyleft* představuje protiklad anglickému slovu *Copyright*, které dává autorům děl právo kontrolovat a určovat, kdo může jejich díla využívat. *Copyleft* funguje na základě licenčních podmínek stanovujících tak, že když někdo dále šíří nebo upraví dílo pod copyleft licencí, musí být tyto úpravy spolu s novými verzemi pod stejnou nebo kompatibilní copyleft licencí. Nejpoužívanější a obecně nejznámější copyleft licencí je GNU General Public Licence (zkratkou GNL), která byla vyvinuta po záštitou dříve zmiňované *Free Software Foundation*. Tato konkrétní licence zajišťuje, že vyvinutý software distribuovaný pod touto licencí musí zůstat otevřený a dostupný pro všechny. Pro shrnutí, copyleftovaný software se používá k ochraně otevřenosti, sdílení a svobody kulturních děl a softwaru. Podporuje tak filozofii svobodného a otevřeného zdrojového kódu softwaru a nabádá k využívání komunitního sdílení. Ve světě představuje kontrast k tradičním autorským právům, které obecně zakazují jeho další šíření a využívání (GNU, 2019).

Po vysvětlení pojmů free software a copyleft bude dále vysvětlen pojem *OpenSource Software*. Představoval v historii zásadní revoluci v oblasti otevřenosti softwaru. Jeho kořeny jsou spjaty právě s historií free softwaru. Historie *Open Source Softwaru* (*OSS*) spadá až do padesátých let dvacátého století. V roce 1953 byl vydán A-2 systém, který byl předchůdcem dnešních kompilátorů. Tento systém byl poskytnut spolu s jeho zdrojovým kódem zákazníkům s prosbou o vylepšení počítače *UNIVAC* (*the Universal Automatic Computer*). *UNIVAC* byla divize pod společností Remington Rand. Tato událost byla tedy první, kdy se dalo mluvit o prvním využití myšlenky Open Source Softwaru. Až roku 1983 začal Richard

36

Stallman pracovat na GNU projektu, který byl vytvořen z přepisů uzavřeného kódu, které často používal. GNU byl svobodný operační systém, který byl protikladem uzavřených operačních systémů. V roce 1985 byl sepsán manifest GNU, který podporoval vývoj tohoto operačního systému. Stallman následně založil neziskovou nadaci svobodného softwaru (FSF), která měla za cíl vyzdvihovat svobodu ve využívání počítačů (freeCodeCamp, 2023).

Autor již dříve popsal nadaci FSF, v rámci OpenSource Softwaru existuje další organizace, která nese název *Open Source Initiative* (*OSI*). Tato organizace usoudila, že "open source" odvedlo pozornost od ceny a odstranilo zmatek, který slovo "free" ve slově "free software" vyvolalo u lidí, kteří o něm slyšeli poprvé. Proto organizace OSI publikovala a licencovala "OSI-approved licences" licence. Později se na těchto licencích začal vyvíjet software. Nejznámějším příkladem je *Apache http* server v roce 1995 a programovací jazyk *Python* vyvinutý v roce 1999.

Open source software označuje softwarový systém, u kterého je možné prohlížet jeho zdrojový kód. Tato vlastnost je jeho klíčovým rysem, který však nezahrnuje jeho úplnou podstatu. Zdrojový kód se totiž uvolňuje pod licencí, která garantuje, že všechna díla ponechají dostupnost ve formě původního zdrojového kódu. Tato skutečnost ochraňuje práva originálních autorů a zároveň zakazuje omezování používání a softwaru a jeho zdrojového kódu (OpenSource.com, 2023).

Vlastnosti open source softwaru lze shrnout do tří kritérií:

- 1. **Volnost další distribuce.** Podmínky distribuce open source softwaru nesmí bránit nikomu v prodeji nebo dalšímu poskytování softwaru jako části komplexního balíčku, který obsahuje programy z různých zdrojů. To zahrnuje i zákaz jakéhokoliv vyžadování autorských poplatků nebo dalších plateb za distribuci.
- 2. **Otevřený přístup ke zdrojovému kódu.** Zdrojový kód softwaru pod touto licencí musí být součástí softwaru a musí umožňovat k němu přístup vhodnými způsoby. V open source licencích je zakázáno omezování dostupnosti finálního použitelného kódu.
- 3. **Povolení úprav a tvorby odvozených děl.** Open source software požaduje, aby jakákoli modifikace nebo odvozená verze software byla šířena se stejnými licenčními podmínkami jako původní zdrojový kód (OpenSource.com, 2023)

Platforma *Moodle* je právě vyvinuta jako *open source* a její zdrojový kód je k dispozici všem uživatelům. Zdrojový kód *Moodle* je licencovaný a může si ho stáhnout kdokoli a jakkoli si ho přizpůsobit ke svému využití. Samotný *Moodle* definuje své čtyři svobody, které znějí (viz Obr. 1) (Moodle, 2023) takto:

- "Svoboda použití *Moodle* LMS, tak jak chcete pro jakýkoliv důvod."
- "Svoboda studia, jak *Moodle* LMS funguje a měnit ho jakkoli chcete."
- "Svoboda redistribuce kopií, abyste mohli pomoci ostatním."
- "Svoboda redistribuce kopií Vašich upravených verzí *Moodle*, abyste pomohli nám všem."

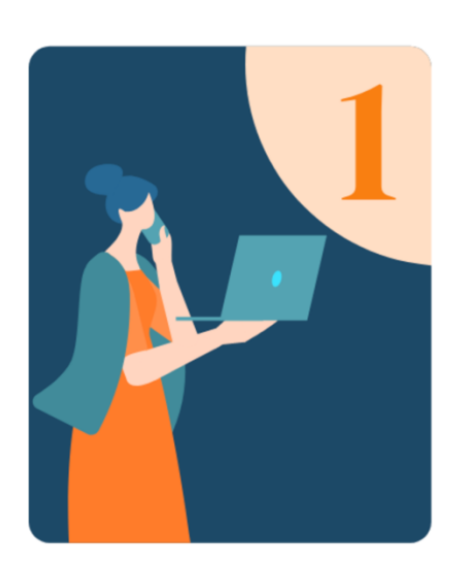

Understanding open source **Our 'Four Freedoms'** 

To uphold this commitment to current and future users of Moodle, we follow the 'four freedoms' that traditionally define the 'open source' way:

The freedom to run Moodle LMS as you wish, for any purpose.

The freedom to study how Moodle LMS works and  $\langle$ change it as you wish.

The freedom to redistribute copies of Moodle so you  $\langle$ can help others.

The freedom to distribute copies of your modified Moodle versions for the benefit of all.

*Zdroj*: (Moodle, 2023)

*Obr. 1 Čtyři svobody Moodle LMS*

## **2.2 Historie Moodle**

V této podkapitole bude popsána historie vzdělávací platformy *Moodle*. Platforma LMS *Moodle* byla vytvořena vývojářem Martinem Dougiamasem australského původu. Už v 70. letech dvacátého století začal chápat výhody nevýhody distančního studia. Studoval a později i pracoval na Curtin University, kde se zabýval produktem WebCT od společnosti Blackboard. Blackboard ho inspiroval k myšlence vytvoření alternativního způsobu vzdělávání online. Následně v roce 1999 začal testovat pilotní verzi nového LMS, a to vedlo k napsání odborného článku o vylepšení efektivity výuky online. S tím Dougiamas zaregistroval ochranou známku "*Moodle*". Později v roce 2001 byla na Curtin University zřízena a registrována doména s instalací *Moodle*. Tuto prvotní instalaci doprovázel další vědecký článek, který popisoval, jak *Moodle* na univerzitě fungoval. Také koncem roku 2001 bylo možné stáhnout si zdrojový kód *Moodle* a k němu také dokumentaci, která uživatele provázela instalací.

V srpnu roku 2002 byla vydána první oficiální verze 1.0. *Moodle*. Spolu s vydanou první verzí tohoto systému bylo vytvořeno diskuzní fórum, kde uživatelé mohli diskutovat a sdílet své poznatky a odpovídat na dotazy jiných uživatelů. Diskuzní fórum mimo jiné vedlo i k překladu *Moodle* do jiných jazyků a tím tak tuto platformu dále zpopularizovat v dalších zemích světa. V roce 2003 byl komunitou Moodle vytvořen první modul. Další rok již přišla první konference *Moodle*, která nesla název *MoodleMoot* a byla uspořádána ve Spojeném Království v Oxfordu. Pro tuto konferenci se už našli sponzoři z řad komerčních společností, které e-learning v podání *Moodle* zajímal.

Od roku 2005 společnost *Moodle* sídlí ve vlastních kancelářích v Perthu v západní části Austrálie. V roce 2007 získal *Moodle* ocenění jako nejlepší open source LMS na světě. Ocenění získal díky své detailní dokumentaci a nově získané certifikaci. Následně zaznamenával každý rok významný růst v počtu uživatelů. V roce 2010 měl přes milion uživatelů, více než 50 partnerských společností a institucí a přes 70 různých jazykových lokalizací, které byly uloženy v centrálním překládacím repositáři AMOS. V roce 2010 také *Moodle* uvedl svou dlouho očekávanou verzi 2.0. a přinesla tak mnoho nových funkcí a také schéma vydávání nových minoritních verzí. Podle vydaného schématu tak měla každý půlrok přijít nová funkcionalita.

Verze 2.0 se zaměřila na mobilní technologie a HTML5 webovou prezentaci, která uživatelům umožňovala přizpůsobitelné prostředí pro všechny obrazovky. Dále v roce 2015 umožnila společnost *Moodle* poskytování cloudových služeb a hostingu v sídle společnosti. Postupem času se *Moodle* neustále rozšiřoval až v roce 2017 byl představen projekt s názvem *Moodle* Desktop, která byla určena pro tablety. Od roku 2018 běží také sociální platforma pro tvůrce výukových materiálů s názvem *MoodleNet*, která umožňuje komunikaci a sdílení materiálů mezi vyučujícími po celém světe. Od roku 2020 byl spuštěn *Moodle Educator Certification* program, který poskytuje certifikaci zkušeným vyučujícím, kteří vytváří

39

výukové materiály pro studující. Ke komunikaci vyučující využívají právě sociální platformu *MoodleNet*. Nejnovější verze *Moodle* je aktuálně 4.3. (Moodle, 2023).

V čase psaní této diplomové práce je *Moodle* již etablovaným vzdělávacím systémem a je využíván po celém světě. Níže jsou aktuální statistiky dle společnosti *Moodle* (Moodle, 2023).

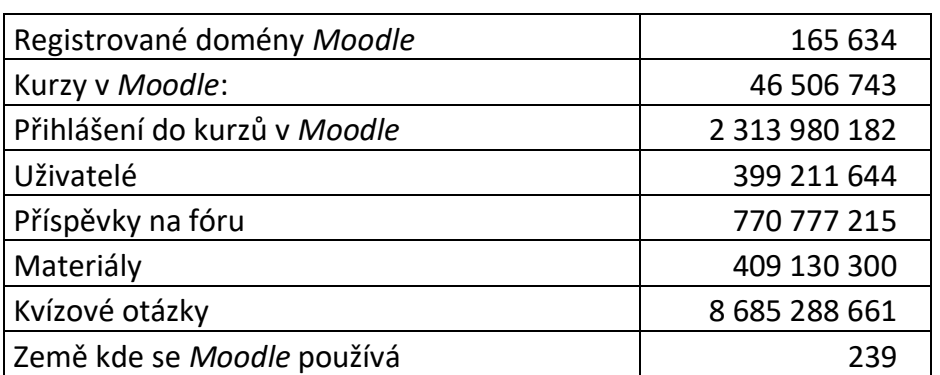

#### *Tab. 1 Statistika využití Moodle*

Zdroj: (Moodle, 2023)

## **2.3 Využití**

V této podkapitole se autor diplomové práce zaměří na využití LMS *Moodle*. Dále uvede, jaké jsou výhody vůči jiným LMS a popíše specifika jaká LMS *Moodle* má. Nakonec se autor zaměří na několik zajímavostí, které z LMS *Moodle* dělají velmi zajímavou platformu pro nejrůznější využití.

Hlavním smyslem, proč byl a stále je LMS *Moodle* vyvíjen je podpora výuky na vzdělávacích institucích. Tím se myslí doplnění studijních materiálů o interaktivní prvky a zároveň umožnit studujícím procvičování mimo prezenční výuku. *Moodle* tak umožňuje hlubší pochopení probíraného učiva opakováním předpřipravených kurzů a úkolů, které mohou poskytovat okamžitou zpětnou vazbu studujícím. *Moodle* tak pouze kontroluje, zda jsou zadané vstupy studujících správné (shodují se s očekávaným vstupem, který nastavil s předstihem vyučující). Výuka se tak nemusí uskutečňovat pouze za prezence studujících a vyučujících, jinými slovy, výuka může probíhat v kterýkoli čas, tak jak to vyhovuje studujícím. Taková situace už napovídá využití při distančním studiu. K takové situaci došlo, již při zmiňované pandemii Covid-19, kdy se vzdělávací instituce mohly spolehnout na již předpřipravené kurzy, pokud měly již zpřístupněnou platformu, která by dokázala v omezené formě výuku studujícím poskytnout. Výuka se tak mohla

přesunout do virtuálního prostoru a vzdělávání studujících nemuselo být tak zastaveno nebo přímo zrušeno.

Dalším možným využitím je vzdělávání zaměstnanců. V *Moodle* LMS lze vytvořit kurzy, které rozšiřují zaměstnancům obzory nebo je dokáží připravit k zvládnutí nové pracovní náplně. Dalším využitím *Moodle* mohou být povinná školení, která se mohou týkat například požární bezpečnosti nebo BOZP (Bezpečnost a ochrana zdraví na pracovišti).

## **2.3.1 Výhody oproti jiným LMS**

Vzdělávací platforma má řadu výhod oproti jiným LMS, které se používají ve vzdělávacích institucích a v dalších organizacích. Většina výhod vychází právě z filozofie, kterou je *Moodle* známý. Je zaměřen na komunitu a jeho vývojáři se snaží vyhovět uživatelům, kteří *Moodle* na svých organizacích využívají. Zde jsou některé z výhod, které *Moodle* má:

- **Open Source Platforma** znamená, že *Moodle* je zdarma k instalaci a následnému užívání. Na tomto faktu se ani nebude nic do budoucna měnit. Znamenalo by to totiž přílišné odchýlení od organizačních hodnot, tedy poskytování online e-learningu pro vyučující a studující zdarma. Open Source produkt také znamená vyšší flexibilitu a kontrolu nad daným systémem.
- **Přizpůsobitelnost** umožňuje vyučujícím a administrátorům upravovat prostředí, tak jak je nejvýhodnější pro danou instituci.
- **Rozsáhlá komunita uživatelů** zajišťuje podporu a sdílení zkušeností s platformou.
- **Bezpečnost** je velice důležitá pro jakýkoliv informační systém organizace. Nové verze jsou pravidelně vydávány s opravami chyb, tak aby byl systém schopen chránit data uživatelů a zajistil svůj bezproblémový chod.
- **Velký počet funkcí** podporuje interaktivní formu vzdělávání. V jednotlivých kurzech *Moodle* jsou vždy poskytována fóra pro studující a vyučující. Dále jsou k dispozici různé testy, sledování pokroků studentů, spolupráce a sdílení zdrojů.
- **Různé typy podporovaných obsahů** zajišťují využívání všech dostupných vzdělávacích materiálů. Vyučující mohou nahrávat různé typy dokumentů, videí, zvukových souborů i interaktivních prvků.
- **Integrace s dalšími nástroji.** *Moodle* je známý tím, že se do něj dají integrovat nástroje vyvinuté třetími stranami. Těmito nástroji jsou například interaktivní kvízy s funkcemi jako *drag and drop*<sup>9</sup> apod.

## **2.3.2 Specifika**

Nejzásadnější specifičnost *Moodle* je právě fakt, že celý jeho zdrojový kód je napsán formou Open Source a je tedy přístupný všem, kdo ho chtějí využívat zdarma. Vzdělávací instituce tedy nemusí za instalaci ani správu systému *Moodle* platit. Avšak *Moodle* je tak obrovskou a komplexní platformou, že prvotní nastavení a další úprava pro konkrétní instituci může být velmi složitá. Proto *Moodle* uděluje licence svým partnerům, kteří pak dále pomáhají institucím s nastavováním systému *Moodle*. Partneři poskytují své služby za platby, nějakou část těchto plateb pak partneři platí společnosti *Moodle*. *Moodle* partnerům poskytuje také nejnovější informace o nových verzích a společně s partnery plánuje vývoj nových verzí, tak aby se uspokojily potřeby uživatelů.

Modularita a rozšiřitelnost je pro *Moodle* dosti specifická. To, že *Moodle* je postaven na modulární architektuře znamená, že vytvořené *Moodle* systémy se dají dále snadno rozšířit pomocí pluginů a vyučující tak mohou přidávat funkce podle svých požadavků (Smith a Rice, 2018).

*Moodle* je kompatibilní se standardy *SCORM* (*Shareable Content Object Reference Model*) a *LTI* (*Learning Tools Interoperability*), které dále usnadňují integraci s dalšími vzdělávacími nástroji nad nástroji, které jsou obecně již dostupné v rámci *Moodle*. *SCORM* moduly představují různé kvízy a další interaktivní položky, které do jsou do *Moodle* nahrány vyučujícím. *Moodle* je dokáže následně prezentovat studujícímu tak, že si studující nemusí žádná data stahovat, aby byl schopen si danou *SCORM* položku spustit.

<sup>&</sup>lt;sup>9</sup> Drag and drop v češtině "táhni a pust" je druh operace nebo ovládání v rámci grafického uživatelského rozhraní v programech a aplikacích (IT Slovník.cz, 2023).

## **2.3.3 Zajímavosti**

Platforma *Moodle* je sama o sobě velmi zajímavá. *Moodle* dává administrátorům a externím vývojářům volný prostor k tomu, jak lze *Moodle* využívat. Například ZČU (Západočeská univerzita v Plzni) vytvořila fungující e-shop, na kterém nabízí své vytvořené kurzy široké veřejnosti za jednorázovou platbu. E-shop je integrován na bankovní systém, který potvrdí platbu a tím se danému uživateli zakoupený kurz zpřístupní. Tímto způsobem mohou vzdělávací instituce prodávat vytvořené kurzy uživatelům a tím získávat finanční prostředky pro vývoj a správu dalších kurzů (ZČU, 2023).

NÚKIB (Národní úřad pro kybernetickou bezpečnost) vytvořil svůj web *Osvěta* NÚKIB s *Moodle* kurzy. Tyto kurzy zprostředkovávají materiály pro vzdělávání v oblasti kybernetické bezpečnosti. Kurzy jsou zaměřené jak na konkrétní pozice jako jsou zdravotníci, manažeři nebo průmyslový inženýři, tak i pro širokou veřejnost jako jsou senioři nebo dospívající. Kurzy *Moodle* jsou zdarma přístupné a jejich splnění může znamenat získání certifikace k řízení a využívání firemního IS (NÚKIB, 2023).

Další specifikem *Moodle* je jeho globální komunita uživatelů, která si na různých fórech sdílí své zkušenosti a navzájem si pomáhá. V rámci této komunity se pořádají také pravidelné *MoodleMoot* konference, kde jsou prezentovány novinky verzí *Moodle* a diskutuje se o různých aspektech LMS *Moodle* (Moodle, 2023).

Do *Moodle* bylo již integrováno velké množství pluginů, které umožňují výuku více zefektivnit nebo naopak více motivovat studující ke zvládnutí výuky. Jedním z pluginů, které umožnují například získat certifikát za zvládnutí určitého kurzu, je *Open Badge*. Absolvováním kurzu studující získají digitální certifikát, který pak lze sdílet se zaměstnavatelem nebo si jej přidat do životopisu (Moodle, 2023).

Zajímavým faktorem je i funkce adaptivního učení, která klade důraz na individuální potřeby a schopnosti každého studenta. To zahrnuje personalizovaný obsah, který je vytvořen na základě pokroku daného studujícího, adaptivní testy, které se přizpůsobují schopnostem studujících a pokládají otázky, které jsou přiměřené (Ueda a kol., 2018).

43

## **2.4 Zprostředkování Moodle**

Jak již autor diplomové práce zmiňoval, *Moodle* představuje ve světě e-learningu velice komplexní a složitou platformu, která za léta vývoje dosáhla veliké složitosti. Vzdělávací instituce, které nemají dostatečné kapacity k tomu, aby si mohly sami nastavit a spravovat *Moodle*, mohou využít služeb *Moodle* certifikovaných partnerů. V tomto smyslu jsou partneři chápani jako společnosti, které se přímo nastavováním LMS *Moodle* v organizacích a vzdělávacích institucích zabývají. Partneři tak hrají důležitou roli v rozvoji a podpoře udržitelnosti této vzdělávací platformy. Partneři nabízejí také odbornou pomoc, školení a konzultace pro vyučující a administrátory. Takové služby přispívají k efektivitě využívání *Moodle* v různých vzdělávacích prostředích. Partnerských společností je více než 100 a po celém světě pomáhají dalším organizacím nastavovat platformu *Moodle* a také ji spravovat.

Jednou s partnerských společností je i *PragoData Consulting*, která na českém trhu v oblasti informačních technologií působí od roku 1992. Zabývají se také navrhování informačních strategií, řízení projektů implementací informačních systémů, ICT obecně, optimalizací podnikových procesů apod. V roce 2009 tato společnost získala oficiální certifikaci *Moodle* Partner pro Českou Republiku od společnosti *Moodle* Pty. PragoData Consulting pomáhá s implementací, provozem a customizací. PragoData Consulting také pravidelně organizuje *MoodleMoot* pro Českou Republiku, kde se setkávají instituce, které využívají jejich služeb a prezentují své využití *Moodle*. Jako certifikovaný partner mají také možnost předkládat zpětnou vazbu přímo vývojářům *Moodle*. Dokáží také implementovat již naprogramované moduly jako například *proctoring*, což jsou automatické prvky kontrolované zkoušky, které využívají umělou inteligenci k rozpoznání, zda studující nepodvádí. Další zajímavou funkcí, kterou PragoData Consulting poskytují jsou například integrace nástrojů a aplikací Microsoft do *Moodle*, to lze využít k synchronizaci MS Outlook do kalendáře v *Moodle*, nebo také pořádání virtuálních schůzek za využití MS Teams (PragoData, 2020).

## **3 Prostředí ŠAVŠ – Moodle**

Tato kapitola diplomové práce bude zaměřena na analýzu současného stavu vzdělávací platformy LMS *Moodle* v rámci vzdělávací instituce Škoda Auto Vysoká škola o.p.s. (ŠAVŠ). Prvním krokem je analýza aktuálního stavu a popisu, jak *Moodle* pracuje s *Akademickým informačním systémem* (*AIS*). Následně se autor zaměří, jakým způsobem je vzdělávací platforma *Moodle* LMS na škole využívána, jaké konkrétní předměty ji nejvíce využívají a jaké moduly a interaktivní prvky jsou využity. Dále zhodnotí stav, jak efektivně vzdělávací instituce své e-learningové kurzy tvoří a jak je využívá.

Škoda Auto Vysoká škola byla založena v roce 2000 společností Škoda Auto a.s., která vyrábí a prodává osobní vozidla po celém světě. ŠAVŠ nabízí bakalářské studium, navazující magisterské studium a také MBA studium.

#### **3.1 Propojení na AIS**

Aby uživatelé mohli využívat e-learningové kurzy, je nutné propojit informace studujících a vyučujících dané instituce s databází e-learningové platformy *Moodle*. Takové informace lze integrovat právě z *Akademického informační systému* (*AIS*) ŠAVŠ. Taková integrace je jedna z možných využití služeb *Moodle* partnerů jako je právě společnost PragoData Consoulting. Tato společnost dokáže nejprve nastavit rozhraní vzdělávací platformy *Moodle* a následně zajistit to, aby se informace o studujících a vyučujících přenesla přímo do nově vytvořeného e-learningového prostředí.

V rámci ŠAVŠ se z AIS odesílají data o uživatelích, kdy nejdůležitějšími údaji jsou: jméno a příjmení uživatele, e-mailová adresa a identifikace, která uživatele upřesňuje, zda na vysoké škole studuje, nebo je vysokou školou zaměstnán.

U studujících se dále do e-learningového systému propíše v jakém semestru nyní je, jaký je jeho studijní obor nebo specializace, zda je na bakalářském stupni studia nebo na navazujícím inženýrském stupni studia a jeho lokalizace (jestli studuje na pobočce v Mladé Boleslavi nebo na pobočce v Praze). Další úkony se už provádějí přímo vyučujícími v rámci jednotlivých vytvořených kurzů.

Pro vytvoření kurzu je nutné mít administrátorem vytvořený a přidělený výukový prostor. V rámci výukového prostoru lze vytvořit vlastní e-learningový kurz, ve kterém má předdefinovaná práva k tomu, aby daný e-learningový kurz mohl

upravovat. Po vytvoření e-learningového kurzu lze pak zapsat studující, kteří tím získají právo kurz procházet. Mohou tedy prohlížet poskytnuté materiály a plnit vytvořené testy. K nastavování daného kurzu se autor této diplomové práce dostane v kapitole 4 Vytvoření kurzu a návodu.

## **3.2 Využití v předmětech**

Jelikož je vzdělávací platforma *Moodle* dostupná instituci ŠAVŠ, je dobré ji využívat pro podporu studia. Jak již bylo zmíněno v předchozích kapitolách, dobře navrženými e-learningovými kurzy lze výuku zefektivnit a docílit tak toho, že studující budou lépe připraveni na průběžné testy nebo závěrečné zkoušky. Další výhodou je skutečnost, že *Moodle* umožňuje ukládání studijních materiálů v podobě textů, videí, obrázků a dalšího digitálního obsahu, čímž není podporován např. dříve zmiňovaným AIS. Ve spojitosti s tím lze také ukládat studijní materiály s možností členění, kdy lze specifikovat jaké všechny materiály například spadají do přednášky nebo přímo souvisí s konkrétní přednáškou daného výukového týdne. Tím se tak značně ulehčí orientace v dostupných materiálech pro studující. Všechny výhody využívání *Moodle* v rámci výuky budou popsány v další kapitole.

## **Výuka jazyků**

Aktuální využívání *Moodle* na ŠAVŠ se týká hlavně jazykových předmětů. Konkrétněji to jsou český (slouží pro studenty, kteří nemluví českým jazykem a studují tak na ŠAVŠ v anglickém jazyce), anglický, ruský, německý a španělský. Všechny tyto jazykové předměty se dále člení na více kurzů. Například studenti, kteří si zapsali jako volitelný jazyk španělštinu musí projít pěti moduly, které odpovídají jednotlivým kurzům vytvořeným v rámci prostoru Španělský jazyk. Jakmile student absolvuje první modul M1, a tedy také absolvuje kurz Španělský jazyk A2 – M1 (A2 – výstupní jazyková úroveň daného předmětu) v *Moodle*, postoupí dále do dalšího modulu tedy Španělského jazyka modulu dva, tak bude zároveň zapsán do *Moodle* kurzu Španělský jazyk A2 – M2 apod.

V rámci zmíněných jazykových předmětů bylo využito několika *Moodle* modulů, které mají pomoci při výuce cizího jazyka. Vytvořené jazykové kurzy zpravidla začínají úvodem, kde je specifikováno, jak má studující daný kurz studovat a jaká konkrétní pravidla pro tento kurz platí. Daný kurz navazuje na prezenční výuku, a tedy je nutné studenty přímo na prvotním setkání s platformou *Moodle* seznámit. Vyučující například může představit jaké kapitoly, které studující v kurzu

najde, jak s nimi pracovat a jestli má využívání *Moodle* nějaký dopad na výslednou známku z daného předmětu.

V jazykových předmětech je využíváno právě sdílení dokumentů, které souvisí s aktuální probíranou látkou. Vyučující tak mohou přesně specifikovat, jaké materiály si mají studující prostudovat na další výuku. Jednotlivé kapitoly vytvořené v e-learningovém kurzu zpravidla přímo odpovídají sylabu daného předmětu, který studující najde v AIS.

V jazykových kurzech se využívá nejčastěji textových materiálů. Jedná se tedy nejčastěji o PDF dokumenty, které *Moodle* dokáže uživateli zobrazit ve webovém rozhraní a studující si je tak nemusí stahovat a ukládat na jejich vlastní zařízení. Dále jsou přidávány texty, které byly napsány přímo v *Moodle* a jejich podoba a formátování odpovídá rozhraní textového editoru, který lze na *Moodle* využít. Dále jsou zde nahrány i soubory formátu MS Word, které si mohou uživatelé stáhnout na vlastní zařízení a v aplikaci MS Word si ho upravit, tak jak je potřeba.

Dalšími materiály jsou vložené odkazy na externí webové stránky, které si studující mohou otevřít. Takové externí odkazy například vedou k online vědeckým článkům nebo online procvičovacích cvičením, které lze absolvovat na webových stránkách. Tímto způsobem lze poskytnout např. takové procvičovací úlohy, které by nebylo možné přímo v *Moodle* vytvořit nebo by jejich vytvoření bylo příliš komplexní a složité pro vyučující.

Dále se v rámci jazykových kurzů hojně využívají procvičovací kvízy, které prověřují, zda studující probíranou látku správně pochopili a dokáží ji aplikovat v praxi. Absolvování těchto kvízů má vliv na známku z tohoto předmětu. Tím jsou studenti dále motivování si své nabyté zkušenosti procvičovat. Například v kurzech německého jazyka lze získat pět bodů do závěrečného hodnocení pouze tehdy, když daný studující absolvuje určité množství připravených kvízových cvičení.

#### **Ostatní předměty**

V ostatních předmětech se *Moodle* do takové míry nepoužívá. Existuje však několik nejazykových předmětů, které poskytováním e-learningových kurzů využitím *Moodle* LMS disponují.

Jmenovitě to jsou předměty Management, Creative and Innovation Management. Personální management 1, Základy automobilové techniky, Základy strojírenské

47

výroby, Sustainable Vehicle Design and Supply Chain Management a Plánování a řízení projektů informačních systémů.

Nejprve se autor diplomové práce zaměří na **Personální Management 1**. Tento kurz se zabývá řízením lidského kapitálu v organizaci prostřednictvím řízení činnosti souvisejících s lidmi. E-learningový kurz poskytuje studujícím hned na začátku materiály, které provází studující celým kurzem. Jsou to skripta, která jsou uložena v textovém formátu PDF, a také celá složka přednášek, která obsahuje jednotlivé přednášky formou prezentací ve formátu PDF. Dále jsou v kurzu vytvořeny prostory k odevzdávání souborů, tzv. úkoly. Tyto úkoly však nejsou vytvořeny k odevzdávání souborů. Pouze jsou do kurzu vloženy, aby poskytly informace o daném předmětu. K poskytnutí takových informací mohlo být využito pouze modulu *Oblast textu a medií*, který by obsahoval všechny potřebné informace k absolvování daného předmětu. Dále je v kurzu Personálního managementu 1 velké množství odkazů na webové stránky a textových dokumentů (různé texty a šablony k vypracování úkolů).

Dalším předmětem, na který se autor diplomové práce zaměří je **Plánování a řízení projektů informačních systémů**. Vytvořený kurz je rozdělen do více částí. Předmět začíná úvodem, kam vyučující vepsal všechna nezbytná kritéria pro splnění předmětu. Dále je tento *Moodle* kurz rozčleněn na 10 setkání, každé obsahuje soubor s přednáškou a doplňující materiály pro cvičení. Tyto doplňující materiály jsou například textové soubory, které mají studující dále zpracovat. Dále jsou jednotlivá setkání doplněná o moduly, kam mohou jednotliví studující vkládat své výsledky. Z těchto modulů si je pak může vyučující stáhnout a následně zkontrolovat. Dále jsou v rámci Vytvořeného *Moodle* kurzu také poskytovány odkazy na externí webové stránky, odkud mohou studující čerpat při zpracování zadaných úkolů. Celý *Moodle* kurz je podle autora této diplomové práce vytvořen velmi dobře. Členění do jednotlivých setkání pomůže studujícím při orientaci mezi jednotlivými přednáškami a cvičeními daného předmětu. Dále také přidáním modulů pro nahrávání výsledků úkolů vyučující docílil toho, že studující mohou ukládat všechny své výsledky přímo v rozhraní vzdělávací platformy *Moodle*.

## **4 Vytvoření kurzu a návodu**

V této kapitole autor diplomové práce názorně vytvoří e-learningový kurz na vzdělávací platformě LMS *Moodle*. Celý postup bude autor komentovat na základě poznatků získaných v rámci prvních dvou kapitol, které se zabývaly analýzou a využitím e-learningu při podpoře výuky. Zároveň se autor bude snažit vytvořit kurz tak, aby zapadal do konceptu, jakým je *Moodle* na ŠAVŠ využíván. Dále by měl vytvořený kurz motivovat vyučující k tomu, aby tvořili e-learningové kurzy, jako podporu k tradiční prezenční výuce nebo distanční výuce.

V druhé části této kapitoly bude popsáno, jak by měl *Moodle* kurz vypadat a jaké funkcionality by v něm měly být obsaženy Popis by měl sloužit jako návod všem vyučujícím, kteří již aktivně *Moodle* kurzy využívají nebo je chtějí v rámci své výuky využívat.

#### **4.1 Vytvoření návodného kurzu**

V této podkapitole bude vytvořen *Moodle* kurz pro podporu výuky předmětu *Algoritmizace a programování*, který nese značku AP. Předmět *Algoritmizace a programování* seznamuje studující se základy algoritmizace úloh, základy programovacích jazyků C/C++ a základními datovými strukturami. Studující si v tomto předmětu osvojí analýzu zadané úlohy, následný návrh a zápis algoritmu a zápis kódu v programovacím jazyce C/C++. Předmět se také zabývá charakteristickými rysy programovacích jazyků a současnými technologiemi moderního programování. Absolvováním předmětu si studující osvojí kompletní řešení úlohy (analýzu, algoritmizaci a zápis kódu v programovacím jazyce C/C++), syntaxi a základní instrukce konkrétního programovacího jazyka (C/C++). Studující jsou hodnoceni na základě vypracování semestrální práce (kompletní vypracování dané úlohy) a absolvováním závěrečné zkoušky.

Pro vytvoření *Moodle* kurzu je nejprve potřeba založit v e-learningovém portálu dané organizace (v tomto případě ŠAVŠ) prostor, kde bude *Moodle* kurz uložen. K takové akci má právo pouze administrátor daného e-learningového portálu. Po vytvoření prostoru, administrátor přidělí přístupová práva pracovníkovi k danému prostoru. Tato práva umožní danému pracovníkovi vytvářet a upravovat *Moodle* kurzy, které budou následně využívány při výuce. V tomto případě je autor diplomové práce pracovníkem s právy vytváření a správou kurzů v daném prostředí.

49

Pro vytvoření kurzu je tedy nutné mít přiřazený prostor a práva manažera. Při splnění těchto podmínek lze kurz vytvořit. Autoru této diplomové práce byl v rámci ŠAVŠ *Moodle* přiřazen prostor s názvem *Různé/praktikant KI*. V tomto prostoru vytvořil kurz s názvem *Algoritmizace a programování*. Při vytváření kurzu autor zadal všechna povinná pole, tedy celý název kurzu, krátký název kurzu a kategorii. Další specifika vytvořeného kurzu již nejsou povinná, ale některá z nich je vhodné vyplnit. Vyplněná pole slouží pro lepší orientaci při hledání kurzů na e-learningovém portálu. Obrázek 2 ukazuje vyplnění polí při vytváření *Moodle* kurzu (viz Obr. 2)

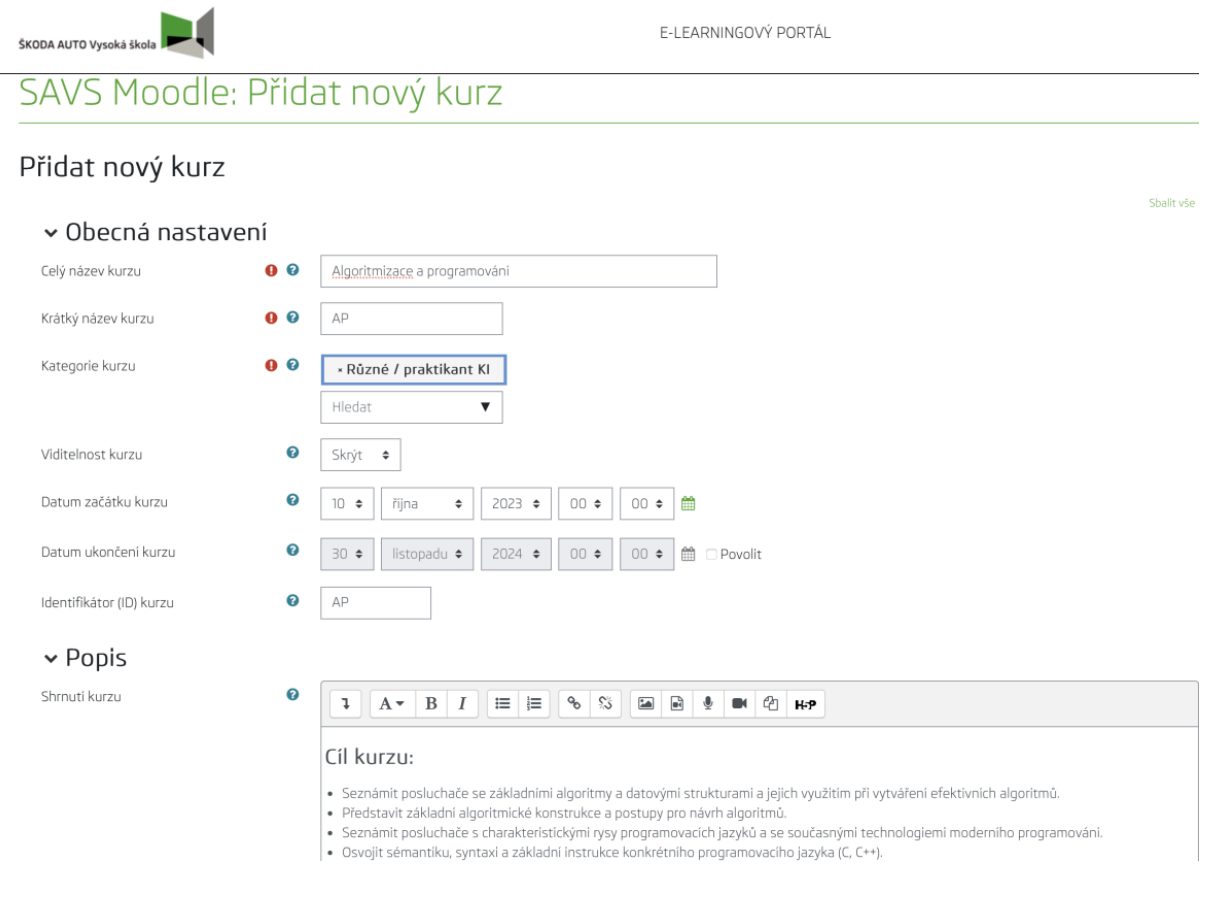

Zdroj: (Autor)

#### *Obr. 2 Přidání nového kurzu*

Při vytvoření nového kurzu je vhodné napsat popis daného kurzu, který uživatele seznámí s obsahem kurzu. Autor do popisu kurzu sepsal cíle kurzu, které byly dostupné z AIS ŠAVŠ. Po vytvoření kurzu jej lze publikovat. *Moodle* umožňuje nastavit viditelnost kurzu. Viditelnost kurzu znamená, zda si ho mohou ostatní uživatelé zobrazit při vyhledávání kurzu. Lze také nastavit začátek a konec kurzu, což umožňuje přístup studujících daného kurzu pouze během nastaveného časového období.

Autor tedy vytvořil zatím prázdný *Moodle* kurz, který bylo následně potřeba doplnit výukovými materiály. Výukové materiály a další obsah má za cíl výuku podporovat a dále ji prohlubovat. Zároveň studující mohou e-learningovým kurzem procházet dle vlastního tempa.

Do prázdného kurzu autor nejprve vložil téma, které pojmenoval Úvod. Dále v tomto tématu vytvořil fórum<sup>10</sup>. Do tohoto fóra následně vložil text, který studující seznámí s celým kurzem. Součástí tohoto fóra je zároveň i možnost vytvoření diskuse, do které se mohou zapojit všichni studující. Tímto způsobem tedy může kterýkoliv studující vznést dotaz na samotný *Moodle* kurz nebo na průběh výuky. Hned po fóru následuje text, který poskytuje informace o požadavcích k úspěšnému absolvování kurzu. Jsou zde jednotlivé části, které musí každý student splnit a také jejich váha na výslednou známku z předmětu *Algoritmizace a programování*. Pohled na celý úvod do kurzu lze vidět na Obr. 3.

ŠKODA AUTO Vysoká škola E-I FARNINGOVÝ PORTÁL Nástěnka / Mole kurzy / Různé / praktikant KI / AP Kurz: Algoritmizace a programování v Úvod Shalit vše D Úvod do kurzu Viteite v kurzu Algoritmizace a programování. · V tomto kurzu se naučíte o vlastnostech algoritmů, jejich zápisu a příkladech algoritmů. · Dále zde bude vysvětlena syntaxe programovacího jazyka C++ spolu s příklady programů napsaných v C++ Své dotazy ke kurzu můžete směřovat do tohoto fóra. Označit jako hotovo Požadavky na úspěšné absolvování kurzu Váha Aktivita na přednáškách/cvičeních/seminářích 10 % Vypracování semestrální práce 20 % Absolvování průběžného testu (testů) 30 % Absolvování závěrečné ústní zkoušky 40 % Celkem 100%

Zdroj: (Autor)

*Obr. 3 Úvod do kurzu*

<sup>&</sup>lt;sup>10</sup> Fórum je modul v Moodle, kam může vyučující vložit text. V rámci tohoto modulu mohou studující vznášet své dotazy a vyučující na ně může reagovat.

Po úvodu je dále potřeba poskytnout studujícím dokumenty, které se jim budou hodit při procházení kurzem. Do těchto dokumentů autor umístil šablonu semestrální práce, kterou jsou studující povinni používat při zpracování všech výukových projektů. Šablona je vytvořená v textovém editoru MS Word a poskytuje také návod, jak obecně psát semestrální práce. Je zde popsáno citování zdrojů, převzatých obrázků, tabulek apod. Semestrální práce také obsahuje sadu předdefinovaných stylů písma, ale i formátování textu. Dále byl do dokumentů nahrán soubor se šablonou prezentace semestrální práce. Tento soubor také obsahuje styly písma a návod, jak vytvořit prezentaci. Dále byl vložen také soubor se všemi přednáškami ve formátu PDF. Slouží jako studijní opora při procházení předmětem. Všechny tyto dokumenty byly vloženy do tématu Dokumenty, jak lze vidět na Obr. 4.

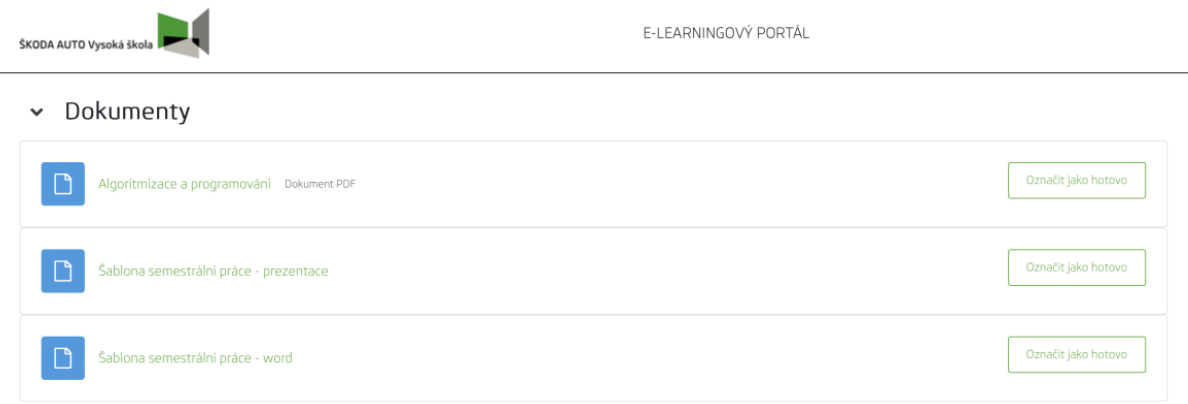

Zdroj: (Autor)

#### *Obr. 4 Dokumenty v Moodle kurzu*

Jelikož je předmětem výuky programování v jazyce C++, autor diplomové práce přidal do vytvořeného *Moodle* kurzu i instalaci programovacího prostředí Dev C++. Také byl vytvořen návod, jak toto vývojové prostředí nainstalovat. Ukázka návodu je vidět na Obr. 5. Byl vložen i odkaz na dokumentaci k programovacímu jazyku C++, která studujícím pomůže při psaní programů. Webová stránka s dokumentací obsahuje syntaxi programovacího jazyka C++ a veškeré návody, které se studujícím při studiu programování mohou hodit. Celé téma lze vidět na Obr. 6.

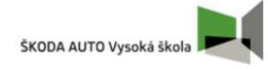

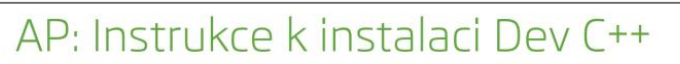

## Instrukce k instalaci Dev C++

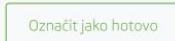

#### Jak nainstalovat Dev-C++.

Spustte instalační program a následně postupujte podle kroků níže:

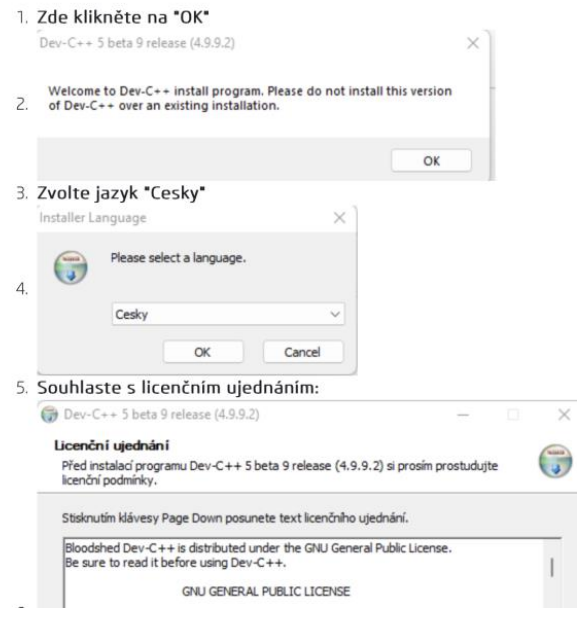

#### Zdroj: (Autor)

#### *Obr. 5 Návod k instalaci vývojového prostředí*

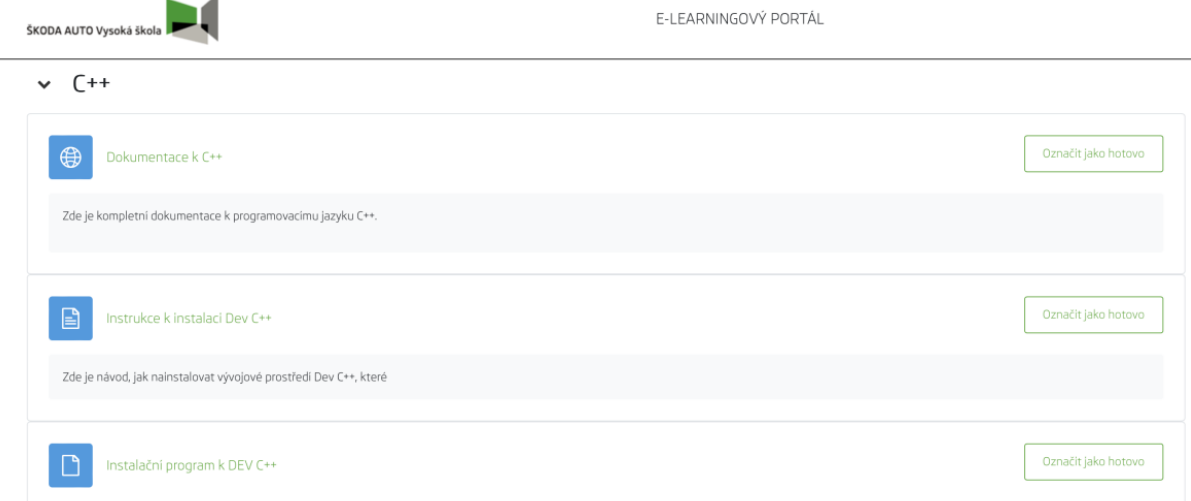

Zdroj: (Autor)

#### *Obr. 6 Téma k C++*

Součástí sylabu každého předmětu je i doporučená literatura. Doporučená literatura by měla poskytnout studujícím další informace a prohloubit jejich znalosti získané během výuky. Proto autor doplnil kurz i odkazy na jednotlivé studijní opory dostupné v knihovně ŠAVŠ. Studující si tedy mohou doporučenou literaturu rovnou zarezervovat ve školní knihovně a následně si ji vypůjčit. Odkazy byly do tématu Doporučená literatura vloženy (viz Obr. 7).

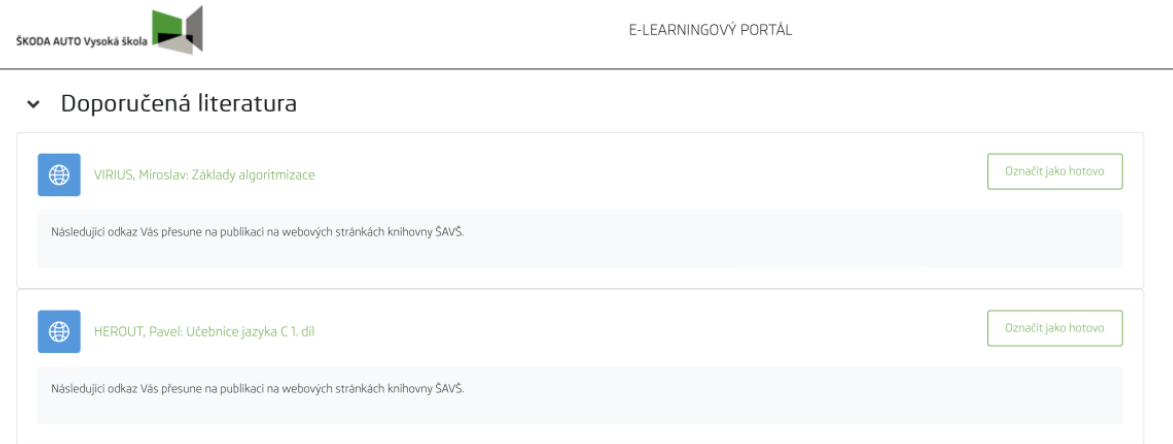

Zdroj: (Autor)

## *Obr. 7 Doporučená literatura*

Potom, co autor již vložil všechny informace doporučené a nezbytné k absolvování výuky do vytvořeného *Moodle* kurzu, tak následovalo vytvoření témat, která se zabývala jednotlivými etapami výuky. Ty jsou následující:

- 1. Algoritmizace
- 2. Datové struktury
	- a. Základní datové struktury
	- b. Odvozené datové struktury
- 3. Základní algoritmy třídění
- 4. Programování
	- a. Část první
	- b. Část druhá
	- c. Část třetí.

Algoritmizace představuje úvod do algoritmů, definuje je, popisuje jejich základní vlastnosti. Dále se věnuje jejich možné formulaci, metodami popisu algoritmu *Shora dolů* a *Zdola nahoru*. Poté jsou vysvětleny jednotlivé složky algoritmu, které se používají ve vývojových diagramech. Následuje část zaměřená na vztah algoritmů

a dat, časová a paměťová náročnost algoritmů, způsoby popisu algoritmů. Předposlední část se věnuje detailnímu grafickému popisu algoritmů pomocí vývojových diagramů, kam autor vložil obrázky představující jednotlivé složky vývojového diagramu. Poslední částí je příklad algoritmizace zadané úlohy, neboli návod, jak by měl studující postupovat při řešení. Jednotlivé části této přednášky jsou vytvořeny jako stránky, kam lze přikládat obrázky a jiné multimediální soubory pro lepší pochopení probírané látky. Mezi jednotlivými stránkami se lze navigovat pomocí tlačítek *Předchozí* a *Dále*. Příklad vytvořené stránky s obrázky lze vidět na Obr. 8.

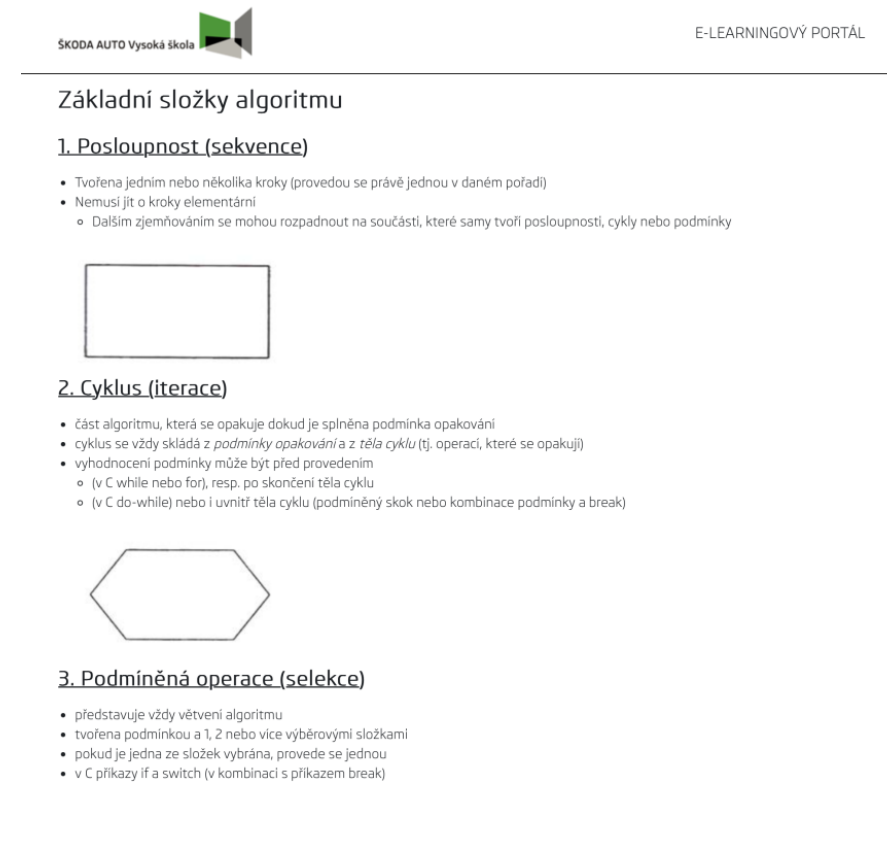

## Zdroj: (Autor) *Obr. 8 Přednáška Algoritmizace*

Poté co studující absolvují celou přednášku algoritmizace, tak budou plynule pokračovat do části s testem, která prověří jejich získané vědomosti. Test začíná ihned po poslední části přednášky neboli příklad algoritmizace. V této části je dostupné tlačítko s názvem *Pokračovat na test*, které studujícího přesune na test, jak vidět na obrázku Obr. 9.

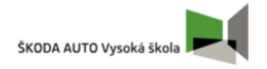

E-LEARNINGOVÝ PORTÁL

#### Algoritmizace<sup>o</sup>

◆ Hotovo: Zobrazit | Úkol: Projit aktivitu až do konce | Úkol: Získat nějakou známku V této přednášce je obsažena definice algoritmu, vlastnosti algoritmu, formalizace algoritmu a další. Přednáška je zakončena šesti testovými příklady, na kterých si studenti vyzkouší porozumění algoritmům. K úspěšnému absolvování přednášky je správné zodpovězení všech testovacích příkladů. Upravit přednášku Upravit obsah této stránky Hodnotit tvořené odpovědí Postup řešení úlohy 1. Analýza úlohy 2. Zápis algoritmu (VD) 3. Zdrojový kód v jazyce C++ 4. Odladění programu (testování)

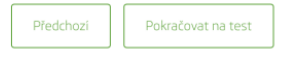

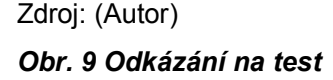

První testový příklad je zaměřený na přiřazování vlastností algoritmu k popisu vlastnosti algoritmu. Studující si na něm prověří, zda porozuměli výkladu. Po správném zodpovězení otázek v daném testovém příkladu jsou studující odkázáni na další příklad. Při nesprávném zodpovězení jsou studující odkázáni na část přednášky, kde byly potřebné informace k testovému příkladu uvedeny. Tím je docíleno toho, že si daný studující projde při nesprávných odpovědích přednášku několikrát, aby se ujistil, že dané látce dostatečně porozuměl. Součástí testových příkladů je i příklad, který využívá interaktivní prvky jako přiřazování názvů jednotlivých složek algoritmu k obrázkům. Tím se studující naučí, co která složka ve vývojovém diagramu znamená a může tak začít pracovat na vytváření vývojového diagramu, který je potřeba nakreslit do semestrální práce. Celkově je šest testových příkladů, které studující musí splnit, aby mohla být přednáška označena jako *Hotovo.* Každý testový příklad je hodnocen jedním bodem a studující musí získat všech šest bodů, aby mohla být přednáška úspěšně dokončena. Po absolvování přednášky si ji studující mohou znovu zobrazit, když si budou potřebovat probíranou látku zopakovat. Stejným způsobem jsou koncipovány i ostatní přednášky v celém kurzu *Algoritmizace a programování*. Ukázka testového příkladu je na Obr. 10.

## Algoritmizace<sup>o</sup>

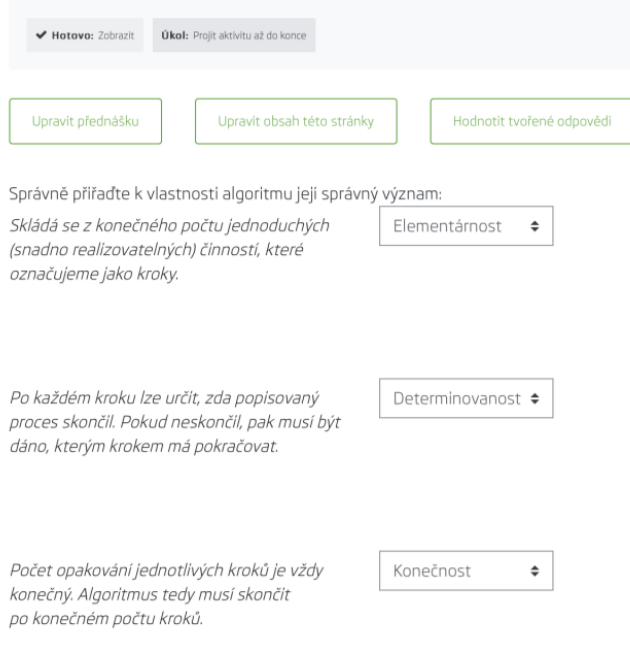

## Zdroj: (Autor) *Obr. 10 Testový příklad*

Vyučující předmětu může následně sledovat průběh studentů přednáškami a zadávat jim úkoly jako absolvování přednášky, aby studující byli připraveni na následující výuku a orientovali se v již probraném učivu.

Po tématu *Algoritmizace* následuje téma zabývající se datovými strukturami. V rámci datových struktur jsou dvě přednášky. První přednáška se věnuje základním datovým strukturám. Na jejich konci následuje testový příklad, který také prověří získané znalosti z této přednášky.

Oddělování témat zvyšuje přehlednost ve vytvořeném *Moodle* kurzu. Studující se mohou rychle zorientovat v celém kurzu a nemusí potřebné materiály hledat. Důležitou součástí všech témat jsou i jednotlivé popisky, jejichž funkcí je informovat studující o tom, co se v konkrétní přednášce naučí. Popisky a oddělování témat v *Moodle* kurzech pomáhá studujícím v orientaci při e-learningové výuce. Popisky jednotlivých přednášek lze vidět na Obr. 11.

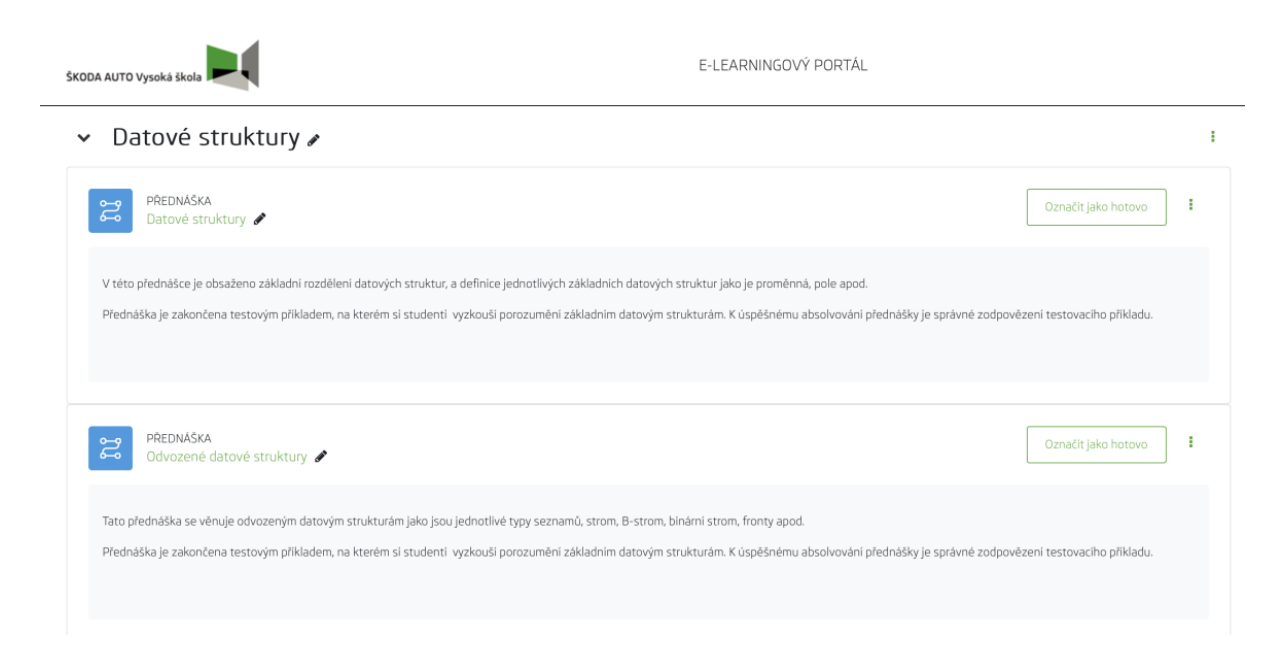

# Zdroj: (Autor)

## *Obr. 11 Uvádění popisků přednášek*

Po datových strukturách následuje téma základních algoritmů, mezi které patří i algoritmy třídění. Téma začíná přednáškou *Třídění*, která vysvětluje postup daných algoritmů třídění. Pro lepší pochopení daných typů třídění, autor doplnil toto téma multimediálním obsahem, který názorně ukazuje, jak daný algoritmus pracuje. Multimediálním obsahem se v tomto případě rozumí videa ve formátu mp4. Jednotlivá videa si studující mohou přehrát po kliknutí na symbol přehrání média. Nemusí videa stahovat, ale mohou si je přehrát ve svém webovém prohlížeči. Jednotlivá videa byla do kurzu přidána využitím repositáře<sup>11</sup>, kam autor videa uložil a následně se na ně ve vytvořeném kurzu odkazoval. Stejným způsobem se dají do *Moodle* kurzů vkládat i jiné větší soubory, které se uživatelům zobrazí v požadovaném formátu. Zobrazení videa ukazuje Obr. 12.

<sup>&</sup>lt;sup>11</sup> Repositář je v tomto případě myšlen prostor s uloženými médii, na které mohou vyučující v kurzech odkazovat.

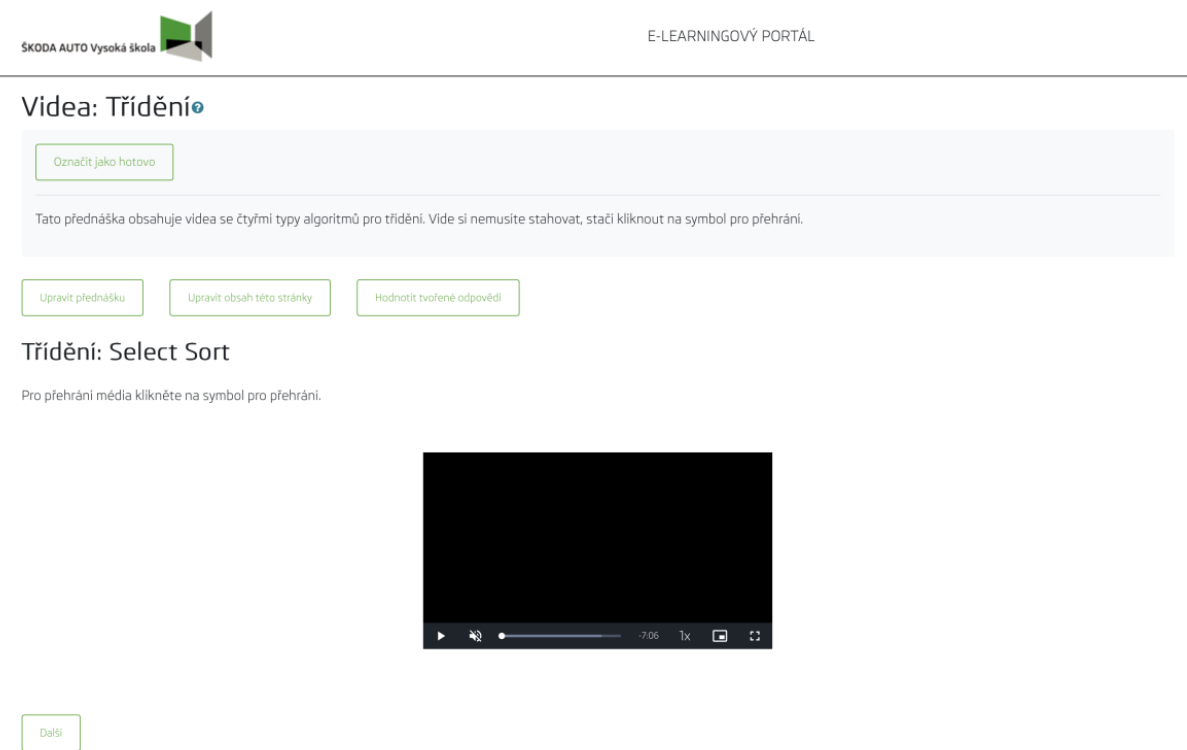

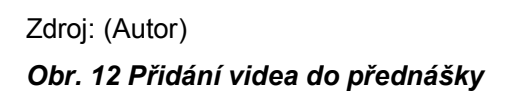

Posledním tématem je programování v jazyce C/C++. Toto téma je rozděleno do tří přednášek. První přednáška začíná prvotním pohledem na proces programování a uvádí jednotlivé složky, které jsou potřebné k napsání programu v programovacím jazyce. Dále jsou uvedeny základní pojmy v programovacím jazyce C/C++. Další částí přednášky je vysvětlení jednotlivých typů proměnných v programovacím jazyce, se kterými budou následně studující pracovat při zpracování semestrální práce. V rámci jednotlivých stránek přednášky je využíváno speciální formátu písma, který umožňuje specifické zobrazování napsaných programů. Tím autor docílil rozlišení mezi vysvětlujícím textem a napsaným kódem pro lepší přehlednost. Rozlišení jednotlivých formátů textů lze vidět na Obr. 13.

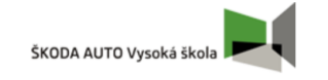

## Terminálový vstup a výstup

#### Vstup a výstup znaku

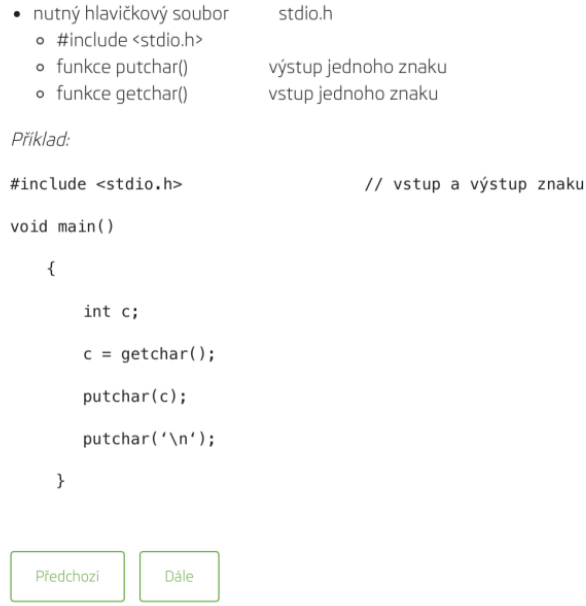

## Zdroj: (Autor) *Obr. 13 Rozlišování textových formátů*

Další dvě přednášky v tomto tématu jsou vytvořeny za použití stejného formátování, aby byla dodržena stejná formální i obsahová podoba a studující tak dokázali jednoduše rozlišovat mezi výukovým textem a napsaným programem v programovacím jazyce. Další dvě vytvořené přednášky vysvětlují detailnější principy programovacího jazyka C++. Vysvětlené funkcionality programovacího jazyka jsou v každé následující přednášce složitější a navazují na předešlé přednášky. V rámci tohoto tématu nebyly vytvořeny žádné příkladové testy, protože si studující mohou vyzkoušet probranou látku přímo ve vývojovém prostředí, kde se jim dostává okamžité zpětné vazby díky testovací a ladicí pomůcce – debuggeru.

Posledním tématem jsou napsané programy v C/C++, které jsou dostupné všem studujícím. Programy jsou v tomto případě vloženy do *Moodle* kurzu využitím externí webové stránky za použití *Moodle* modulu URL. Tato webová stránka poskytuje vývojové prostředí pro psaní programů v programovacím jazyce C/C++. Do téma *Programy* jsou tak vloženy odkazy na vývojové prostředí s již napsaným programem, který si může studující spustit přímo v prostředí využívaného webového prohlížeče. Studující mají tak i možnost se podívat na napsaný program

a prostudovat ho. Program lze samozřejmě i spustit a vyzkoušet si, jak funguje. Do terminálu lze zadávat vstupní hodnoty, které program použije pro zpracování naprogramované úlohy. Využité online vývojové prostředí se nazývá OnlineGDB a umožňuje tak využít online kompilátoru a debuggeru pro programovací jazyky C a C++. Ukázka prostředí lze vidět na Obr.14).

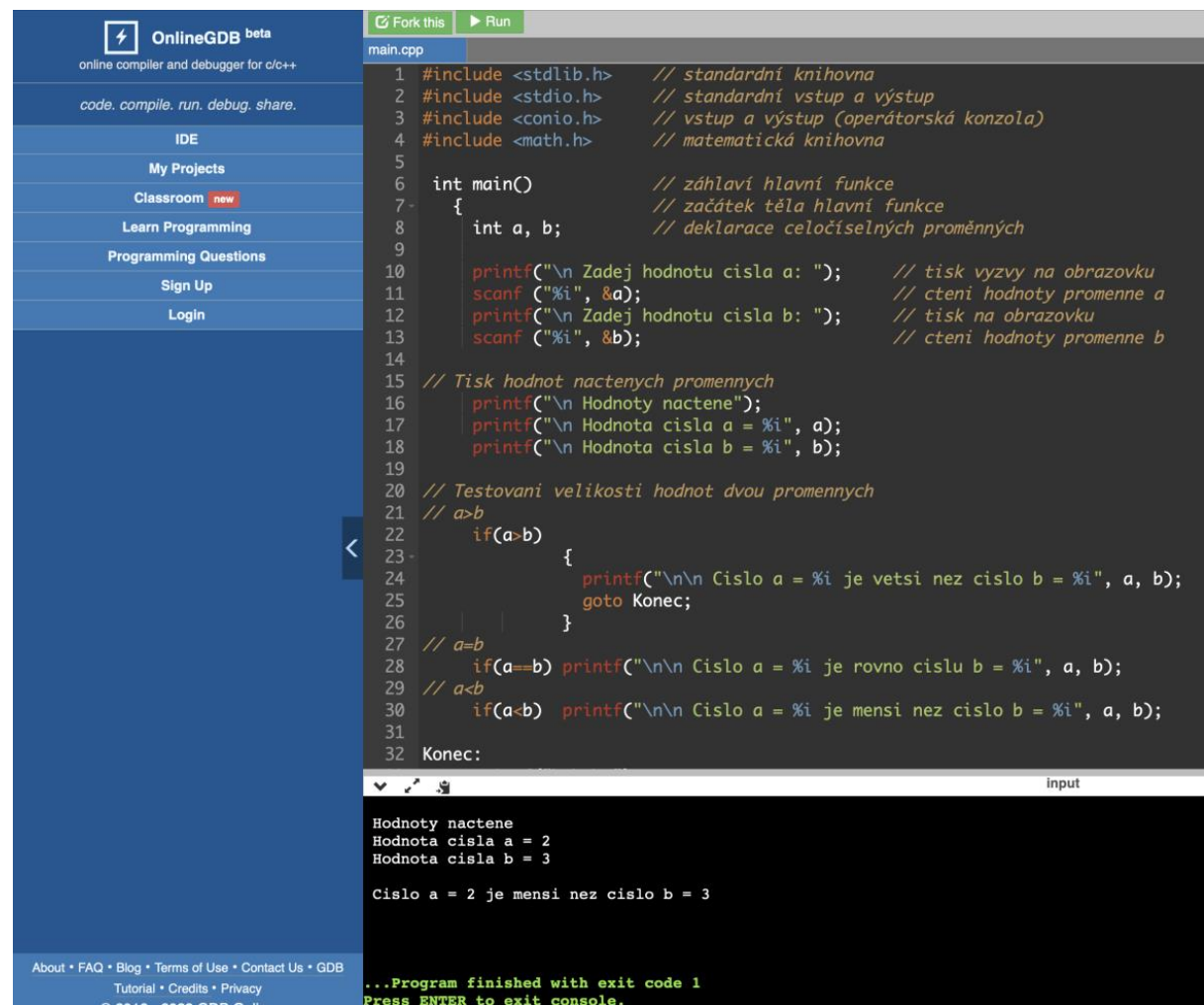

Zdroj: (Autor)

#### *Obr. 14 Ukázka online vývojového prostředí*

Takto vytvořené programy, které jsou nahrány v online prostředí, lze upravovat pomocí tlačítka *Fork this*. Programy lze spouštět kliknutím na tlačítko *Run*. Tímto stylem lze programy mezi studujícími a vyučujícím sdílet například při zpracovávání domácích úkolů. Po napsání programu se dá zdrojový kód uložit do cloudového prostředí a sdílet jen odkaz na něj. Není tak potřeba posílat soubory, které se musí spouštět v nainstalovaném vývojovém prostředí na daném zařízení.

Autor této diplomové práce tak popsal celý vytvořený *Moodle* kurz pro předmět *Algoritmizace a programování*. Tento kurz lze nyní překopírovat do požadovaného

prostoru a následně do něj bude možné zapsat jednotlivé účastníky, tedy studující, kteří si tento předmět na ŠAVŠ zapsali. Posledním krokem je nastavení, jak bude vytvořený *Moodle* kurz figurovat ve výsledné známce z absolvování předmětu, nebo zda bude kurz sloužit pouze jako podpora studia. Pokud by měl kurz nějakým způsobem figurovat v hodnocení studujících, tak lze ke každému testovému příkladu a jiným aktivitám přidělit body, které bude možné přepočítat právě do závěrečného hodnocení studujícího.

## **4.2 Vytvoření návodu**

V této podkapitole diplomové práce byl vytvořen obecný návod na to, jak by měli být *Moodle* kurzy vytvářeny. Návod je určený pro vyučující, kteří chtějí platformu *Moodle* využívat. Autor bude v rámci návodu doporučovat pouze moduly, které jsou v *Moodle* již standartně nainstalované.

První krokem je stejně jako v předchozí podkapitole vytvoření prostoru, kam daný *Moodle* kurz následně uložit. Práva k takovému úkonu má většinou administrátor celého *Moodle* portálu dané instituce. Po přiřazení prostoru je následně možné vytvořit *Moodle* kurz. Stejně jako v předchozí kapitole je nejprve nutné doplnit všechny náležitosti kurzu, které *Moodle* požaduje. Požadovaná pole jsou *Celý název kurzu*, *Krátký název kurzu* a *Kategorie kurzu*. Dále lze vyplnit od kdy do kdy bude kurz přístupný pro uživatele. Je vhodné vyplnit popis kurzu, kam lze vepsat podrobnější informace o vytvořeném kurzu.

Následujícím krokem je rozvržení částí neboli témat, která budou určovat strukturu celého kurzu. Jako bylo řešeno v předešlé podkapitole, je vhodné začít kurz úvodem. Nyní bude uvedeno, jaká témata by měla být v kurzu zahrnuta a co by do nich mělo patřit.

#### **Úvod**

V úvodu vyučující seznámí studující s celým kurzem a poskytne jim prostor pro vznášení dotazů. Toho se dá docílit za použití fóra, kam mohou studující klást své otázky a vyučující na ně odpovídat. Úvod lze dát do samotného tématu, které si pak studující mohou *rozbalit* či *sbalit*. Následně je vhodné uvést, jak je koncipován předmět, ke kterému náleží vytvořený *Moodle* kurz. Vyučující zde uvedou, jaký procentuální dopad má která část výuky nebo aktivity. Vyučující tak mohou do výsledného hodnocení studenta promítnout i zpracovávání aktivit v rámci *Moodle*

kurzu. Určení jednotlivých požadavků na dokončení spolu s jejich procentuálními váhami do výsledné známky mohou být obecně druhým tématem vytvořeného *Moodle* kurzu. V tomto případě se nejvíce hodí oblast textu a médií, která může zobrazovat vepsaný text na hlavní stránce kurzu, do kterého spadá.

#### **Doporučená literatura**

V další části kurzu je vhodné doporučit literaturu, která se může studujícím hodit při průběhu výuky. Nejlepší způsob, jak studující informovat o doporučené literatuře, je pomocí modulů URL. Do těchto modulů lze vložit odkaz na webovou stránku, například knihovny, kde si studující mohou danou literaturu vypůjčit. K těmto modulům lze také přidat popis, kam lze vložit doprovodný text, který by studující informoval, jak se může daná publikace studujícím hodit a k čemu ji využít. Doporučená literatura může být vytvořena jako samostatné téma v kurzu.

## **Další zdroje**

Součástí kurzu by mělo být i téma, které bude studující odkazovat na další zdroje, které by mohli studující využít během absolvování daného předmětu. V rámci kapitoly 4.1. byly využity moduly URL, pomocí kterých odkazoval např. na dokumentaci k programovacímu jazyku C++. Stejným způsobem se dá odkazovat i na jiné webové adresy, které mohou studující při výuce využít.

## **Dokumenty**

V rámci kapitoly 4.1. byly vytvořeny moduly se soubory šablon, které je potřeba používat při zpracovávání semestrálních prací. Je užitečné studentům poskytovat všechny dokumenty, které mohou využít ke zpracování jakýchkoliv domácích prací nebo projektů. Mohou to být jakékoliv šablony dokumentů nebo také vyhotovené výpisky. Pro studující je příjemnější, když mají veškeré užitečné a potřebné dokumenty na jednom místě (v tomto případě vytvářený *Moodle* kurz), odkud si je mohou stáhnout. Všechny dokumenty by mohly být vloženy do jednoho tématu, odkud by si je mohli studující stáhnout. Lze k tomu využít moduly *Soubor*, které umožňují nahrát jakýkoliv soubor s velikostí až do 1 GB.

## **Výuka**

Výuku lze členit několika způsoby a záleží na vyučujícím, který způsob zvolí. Jedním ze způsobů je členění výuky dle jednotlivých setkání jako tomu je v kurzu pro předmět *Plánování a řízení projektů informačních systémů*. Jednotlivá setkání tak vždy označují buď přednášku nebo cvičení podle daného týdne. Lze se tak jednoduše orientovat v celém kurzu podle jednotlivých setkání vytvořených jako samostatných témat. Jednotlivá setkání od prvního až po poslední mohou zahrnovat jak přednášku, cvičení, tak například jenom cvičení, a přednášku každé druhé setkání.

Druhým způsobem, jak je možné dělit témata v rámci výuky, je dělení podle výukových celků. Tak bylo postupováno v rámci podkapitoly 4.1. Ve vytvořeném *Moodle* kurzu byla výuka rozdělena například na: *Algoritmizace*, Datové struktury, *Základní algoritmy* a další. Studující se tedy mohou zaměřit pouze na jednotlivé celky, kde mohou nalézt potřebné informace. Zároveň se vyučující nemusí vázat na pevně daný harmonogram rozdělený dle výukových týdnů nebo setkání.

## **Modul – Přednáška**

V rámci témat výuky lze používat moduly *Přednáška*. Modul *přednáška* umožňuje zobrazení psaného textu, obrázků a videí. Přednášky a další moduly v *Moodle* jsou vybaveny textovým editorem s možností formátování výukových textů. *Přednáška* dále umožňuje vytvářet více stránek v rámci přednášky, mezi kterými se mohou studující navigovat například tlačítky *Další*, *Předchozí,* jako tomu bylo v kapitole 4.1. Stránky lze chápat jako jednotlivé snímky v prezentacích.

Výhodou přednášek je právě snadná navigace mezi jednotlivými stránkami, které na sebe navazují stejně jako např. snímky v prezentacích, které jsou studujícím přednášeny v rámci prezenčního studia.

## **Testové příklady**

V rámci přednášky lze také vytvářet testové příklady. Tyto testové příklady lze nastavit podle úspěšnosti odpovědí studujících. Lze tak vrátit studující na konkrétní stránku přednášky, kde v testovém příkladu pochybili. Studující se tedy musí opakovaně vracet k částem, kde nejvíce chybují. Testové příklady mohou vypadat různě, nejlépe se pracuje s úlohami s přiřazováním odpovědí k otázkám. Existují tyto možnosti testovacích příkladů:

 *Dlouhá tvořená odpověď* – není automaticky kontrolována platformou *Moodle*. Dlouhé textové odpovědi studujících jsou ukládány do databáze kurzu. Vyučující si je může zobrazit pomocí tlačítka *Hodnotit tvořené odpovědi* na hlavní stránce. Autor tento druh testových příkladů

nedoporučuje, jelikož dlouhé tvořené odpovědi mohou být přímo odevzdávány pomocí modulů, které slouží pro odevzdávání celých souborů.

- *Krátká tvořená odpověď* je odpověď studujícího, která se porovnává s možnými odpověďmi, které nadefinoval vyučující. Odpovědi studujících, které se shodují s nadefinovanými možnými správnými odpověďmi jsou hodnoceny body. Odpovědi, které se neshodují, nejsou oceněny žádnými body. Nevýhodou je, že odpověď studujících se musí přesně shodovat s nadefinovanou odpovědí jinak ji *Moodle* systém nevyhodnotí jako správnou.
- *Numerická odpověď* stejně jako krátká tvořená odpověď je numerická odpověď porovnávána s odpověďmi, které nadefinoval vyučující. Numerická odpověď se musí přesně shodovat se správnou, aby byla ohodnocena body. Je možné vytvořit více správných odpovědí, tak aby systém *Moodle* přiděloval body i za odpovědi, které jsou těm správným pouze podobné.
- *Pravda/Nepravda* je nejjednodušším typem testových příkladů. Zde studující pouze posuzují, zda dané tvrzení je pravda či nepravda. Kvůli své jednoduchosti však studující dostatečně neotestuje. Proto ji autor této diplomové práce nedoporučuje.
- *Více možností* je testový příklad, kdy studující vybírá odpověď k textovému tvrzení. Tento testový příklad je velmi podobný otázkám s výběrovou odpovědí (např. A, B, C, D). *Moodle* umožňuje v tomto případě vybrat více správných odpovědí, což zvýší obtížnost testového příkladu. Testový příklad lze velmi dobře využít k testování, zda studující dostatečně rozumí probírané látce.
- *Přiřazování* je typ testových příkladů, které autor diplomové práce používal v rámci kapitoly 4.1. V těchto příkladech studující přiřazují odpovědi k otázkám. Jednotlivé pokusy jsou okamžitě opraveny a studující se dozví, zda postupoval správně či nikoliv. Autor tento typ testových příkladů doporučuje nejvíce.

Testové otázky lze vytvářet jako samostatné testy. Vytváření samostatných testů odděluje výklad od testových otázek. Tím může vyučující lépe organizovat kurz, aby byl pro studující přehlednější. Na druhou stranu však při nesprávných odpovědích

nelze studující přímo odkázat na stránku z přednášky, kde by se studující mohli dozvědět správnou odpověď, jako tomu bylo v podkapitole 4.1.

## **Známkování**

Vyučující mohou studujícím v rámci *Moodle* kurzů přiřazovat body za splněné přednášky, testy a jiné aktivity. Získané body lze pak promítnout do výsledné známky z předmětu. Pokaždé, když studující absolvuje nějakou z vytvořených aktivit, je jeho výsledek zaznamenán v rámci sekce *Známky* a *Správa známek*. Platforma *Moodle* umožňuje nastavit, jakým způsobem bude vypočítána celková známka z kurzu jako např. váženým aritmetickým průměrem. Známkování je vhodné pro co nejvyšší automatizaci kurzu, aby byl vyučujícím pouze sdělen výsledek každého jednotlivého studujícího. Nebo naopak lze kurzy tvořit tak, aby k hodnocení studujícího bylo potřeba přímou kontrolu výsledků vyučujícím.

## **Zápis studujících**

Nejlepším a nejjednodušším způsobem, jak zapsat studující do vytvořeného kurzu, je pomocí seznamu, který vyučující získá v AIS. Seznam studujících následně využije pro vyhledávání uživatelů v *Moodle* platformě dané instituce. Vyučující následně postupně vyhledá všechny studující, kteří si daný předmět zapsali v AIS.

#### **Začátek kurzu**

Kurz lze po zapsání studujících následně spustit zadáním data začátku kurzu nebo pomocí zaškrtnutí tlačítka *viditelnost kurzu*. Studující si pak mohou kurz zobrazit v rámci sekce *Moje kurzy*.

#### **Ukončení kurzu**

Kurz lze ukončit pomocí nastavení konce *Moodle* kurzu. Po ukončení je v kurzu zaznamenán postup jednotlivých studujících. Pro další využití kurzu je vhodné ukončený kurz zálohovat do určeného prostoru pro zachování výsledků studujících. Dále pak kopírovat kurz do určeného prostoru po smazání výsledků studujících, tak aby byl kurz připraven pro další studující. Zálohované kurzy je vhodné pojmenovávat podle časového období, kdy byly spuštěny (např. ZS 2023/24).

#### **Obecná doporučení**

*Moodle* kurzy by měly výuku hlavně doplňovat. Měly by studujícím poskytovat co nejvíce prostoru pro samostudium. Díky modulům URL mohou vyučující odkazovat na webové stránky, které mohou pomoci studujícím pochopit probíranou látku. Jednoduché sdílení výukových materiálů pomocí modulu soubor lze využívat ke sdílení jakéhokoliv obsahu, který si studující následně mohou stáhnout.

*Moodle* nabízí v základním nastavení celkem 23 modulů, které lze v rámci výuky využít. Vyučující by se měli seznámit s jednotlivými moduly, které by tak mohli využít pro zkvalitnění e-learningové výuky. Lze využít i pomoci *Moodle* komunity, která se vyznačuje právě tím, že si uživatelé často radí a pomáhají.

Každý vytvořený *Moodle* kurz by měl být následně hodnocen studujícími, kteří ho absolvovali. Zpětná vazba je nesmírně důležitá a vyučující by ji měli zohledňovat při vytváření i samotné správě vytvořených *Moodle* kurzů. Zpětná vazba může být realizována přímo v *Moodle* kurzu využitím modulu *Anketa* nebo *Průzkum*. Odpovědi lze následně analyzovat a dále *Moodle* kurz podle nich upravit.

## **Závěr**

Autor v rámci diplomové práce splnil všechny cíle, které byly vytyčeny v úvodu práce. Nejprve byly analyzovány tři již vytvořené *Moodle* kurzy vytvořené jinými vyučujícími. Bylo vyhodnoceno, jakým způsobem jsou dané kurzy koncipovány v návaznosti na vyučované předměty. Dále byly zhodnoceny všechny *Moodle* moduly, které tvůrci daných kurzů využili. Tyto poznatky byly následně využity pro vytvoření *Moodle* kurzu pro podporu výuky předmětu *Algoritmizace a programování*.

Na základě získaných teoretických poznatků v prvních dvou kapitolách a analýzy vytvořených kurzů ve třetí kapitole byl následně vytvořen kurz *Algoritmizace a programování*. V rámci tohoto kurz byly vytvořeny takové moduly, které pomohou studujícím při studiu. Do kurzu byly přidány multimediální prvky jako obrázky, videa a hypertextové odkazy. V rámci textových materiálů bylo využito takové formátování písma, které se nejlépe hodilo pro znázornění napsaných programů. Vytvořený kurz byl doplněn o všechny soubory nezbytné pro zvládnutí výuky včetně šablony semestrální práce a instalace programovacího prostředí. Bylo využito i externích webových stránek k poskytnutí ukázek programů v online programovacím prostředí.

Po vytvoření *Moodle* kurzu pro vyučovaný předmět byl následně sepsán návod pro vyučující. Tento návod poskytuje obecné rady, jak *Moodle* kurzy tvořit. Byly zde vysvětleny jednotlivé moduly, které lze v prostředí *Moodle* využívat. Návod je také zaměřen na to, jak rozdělit jednotlivá témata ve vytvořených *Moodle* kurzech pro dosažení lepší přehlednosti. Celý návod byl sepsán tak, aby poskytoval obecná doporučení pro tvorbu kurzů a mohl být tak využitelný pro jakýkoliv vyučovaný předmět.

Díky detailní práci se zdroji bylo možné vytvořit návodný kurz pro předmět *Algoritmizace a programování* a následně sepsat návod, jak tvořit další *Moodle* kurzy. Probíraná tématika by se mohla dále rozvést použitím dalších modulů, které by mohly být do využívaného *Moodle* prostředí integrovány. Dále by výstupy z této diplomové práce měly posloužit jako motivace k využívání platformy *Moodle* i v dalších předmětech, aby se e-learning stal nedílnou součástí výuky.

68

## **Seznam literatury**

#### **Knihy a monografické publikace:**

- DRLÍK, Martin, Peter, ŠVEC; Jozef, KAPUSTA. Moodle Kompletní průvodce tvorbou a správou elektronických kurzů. Brno: Computer Press, 2013. ISBN 978-80-251-3759-8.
- HUBÁČEK, Petr. *Vliv tutora na průběh e-learningového kurzu – disertační práce*. Olomouc: Univerzita Palackého v Olomouci, 2013.
- CHRÁSKA, Miroslav. *Rozvoj digitální gramotnosti žáků a možná rizika digitální demence. Trendy ve vzdělávání* [online]. Olomouc: Univerzita Palackého v Olomouci, 2015 [2023 5.10.]. Dostupné z:

<https://tvv-journal.upol.cz/pdfs/tvv/2015/01/06.pdf>

- KVĚTOŇ, Karel. *Základy e-learningu*. Ostrava: Ostravská univerzita, 2004. ISBN 80-7042-986-0.
- MANĚNA, Václav; Martina, MANĚNOVÁ; Martin, ŠÍN. Moderně s Moodlem. Praha: CZ.NIC, 2016. ISBN 978-0-596-52918-5.
- LINDNER, Martin, Peter A., BRUCK. *Proceedings of the 3rd International Microlearning 2007 Conference*. Rakousko, Innsbruck: Innsbruck University press, 2007, ISBN: 978-3-902571-09-0
- NOCAR, David*. E-learning v distančním vzdělávání*. Olomouc: Univerzita Palackého, 2004. ISBN 80-244-0802-3.
- PEJSAR, Zdeněk. *Elektronické vzdělávání. Ústí nad Labem*: Univerzita J.E. Purkyně, 2007. ISBN 9788070449684.
- RICE, William. *Moodle 2.0 e-learning course development: a complete guide to successful learning using Moodle. Birmingham*: Packt, 2011. Community experience distilled (Packt). ISBN 978-1-84951-526-9.
- SMITH, Susan, William, RICE. Moodle 3 E-Learning Course Development: Create highly engaging and interactive e-learning courses with Moodle 3, 4th Edition. USA: Packt Publishing, 2018. ISBN 978-1-78-847170-1.
- TELNAROVÁ, Zdeňka. *E-Learning*. Ostrava: Ostravská univerzita, 2003. ISBN 80- 7042-874-0.
- TRAXLER, John. *Defining Mobile Learning. Proceedings of the IADIS International Conference on Mobile Learning*. Malta, Qawra: IADIS, 2005. ISBN 972-8939-02-7
- WATTERS, Audrey. *Teaching machines*. Cambridge, Massachusetts: The MIT Press, 2021. ISBN 9780262363747.
- ZICHERMANN, Gabe a Christopher CUNNINGHAM. *Gamification by design: implementing game mechanics in web and mobile apps. Sebastopo.*, Calif: O'Reilley Media, 2011. ISBN 978-1-4493-9767-8
- ZLÁMALOVÁ, Helena. *Distanční vzdělávání a eLearning: učební text pro distanční studium*. Praha: Univerzita Jana Amose Komenského Praha, 2008. ISBN isbn978-80-86723-56-3.

## **Články v odborných časopisech:**

- BASAK, Sajit, Kumar, WOTTO, Margurite a BÉLANGER, Paul. E-learning, Mlearning and D-learning: Conceptual definition and comparative analysis. *E-Learning and Digital Media.* 2018, 15(4), 196-197.
- NORÉN CREUTZ, Isabela a WIKLUND, Matilda. Learning paradigms in workplace e-learning research. *Knowledge Management & E-Learning*, 2014 6(3), 299– 315.
- UEDA, Hiroshi, Masako, FURUKAWA, YAMAJI, Kazutsuna a Motonori NAKAMURA. *SCORMAdaptiveQuiz: Implementation of Adaptive e-Learning for Moodle*. *Procedia Computer Science.* 2018, 126, 2261-2270.

#### **Webové stránky:**

- Anthology [online]. USA: BlackBoard Learn, 2023 [2023-10-13]. Dostupné z: [https://www.blackboard.com/en-mea/teaching-learning.](https://www.blackboard.com/en-mea/teaching-learning)
- Business of Apps Duolingo Revenue and Usage Statistics [online]. Spojené Království, Staines-upon-Thames: Business of Apps [2023-9-13]. Dostupné z: <https://www.businessofapps.com/data/duolingo-statistics/>.
- Cern A short history of the Web [online]. Švýcarsko, Meyrin: Cern, 2023 [2023-9-18]. Dostupné z:

[https://home.cern/science/computing/birth-web/short-history-web.](https://home.cern/science/computing/birth-web/short-history-web)

- D2L Brigthspace [online]. Kanada, Kitchener: D2L Corp., 2023 [2023-10-10]. Dostupné z: [https://www1.d2l.com/brightspace/.](https://www1.d2l.com/brightspace/)
- EddApp *Spaced Repetition: How to Make Your Training Unforgettable* [online]. Austrálie, Sydney: EddApp, 23.6.2022 [2023-11-26]. Dostupné z: [https://www.edapp.com/blog/how-spaced-repetition-works/#.](https://www.edapp.com/blog/how-spaced-repetition-works/)
- ELearningIndustry *The Future Of eLearning: Emerging Technologies And Trends. To Watch* [online]. USA, Nevada, Reno: eLearning Industry, 2.3.2023 [2023-9- 16]. Dostupné z[: https://elearningindustry.com/the-future-of-elearning-emerging](https://elearningindustry.com/the-future-of-elearning-emerging-technologies-and-trends-to-watch)[technologies-and-trends-to-watch.](https://elearningindustry.com/the-future-of-elearning-emerging-technologies-and-trends-to-watch)
- ElearningInside *HOW PLATO CHANGED THE WORLD…IN 1960* [online]. USA, Kentucky, Louisville: ElearningInside, 3.6.2017 [2023-9-20]. Dostupné z: [https://news.elearninginside.com/how-plato-changed-the-world-in-1960/.](https://news.elearninginside.com/how-plato-changed-the-world-in-1960/)
- FreeCodeCamp *Brief history of Open Source* [online]. USA, California, San Francisco: FreeCodeCamp, 3.4.2023 [2023-10-25]. Dostupné z: [https://www.freecodecamp.org/news/brief-history-of-open-source/.](https://www.g2.com/categories/learning-management-system-lms)
- G2 *Best Learning Management Systems*. [online]. 2023 [2023-10-12]. Dostupné z: [https://www.g2.com/categories/learning-management-system-lms.](https://www.g2.com/categories/learning-management-system-lms)
- GNU *Co je to copyleft* [online]. USA, Massachusets, Boston: GNU, 25.10.2019 [2023-10-25]. Dostupné z:<https://www.gnu.org/licenses/copyleft.html>.
- GNU *Definice svobodného softwaru* [online]. USA, Massachusets, Boston: GNU, 25.10.2019 [2023-10-25]. Dostupné z: <https://www.gnu.org/philosophy/free-sw.html>.
- Instructure *Our Company Story* [online]. USA, Utah, Salt Lake City: Instructure, 2023 [2023-10-13]. Dostupné z: [https://www.instructure.com/about/our-story.](https://www.instructure.com/about/our-story)
- IT Slovník Co je to Drag and Drop? [online]. Česká republika: IT Slovník.cz, 2023, [2023-11-24]. Dostupné z:<https://it-slovnik.cz/pojem/drag-and-drop>.
- Moodle *Certify your learners' skills and competences with Open Badges v2.0 on Moodle 3.9* [online]. Austrálie, West Perth: Moodle.com, 31.7.2020 [2023-11-2]. Dostupné z: [https://moodle.com/news/certify-your-learners-with-open-badges](https://moodle.com/news/certify-your-learners-with-open-badges-on-moodle/)[on-moodle/.](https://moodle.com/news/certify-your-learners-with-open-badges-on-moodle/)
- Moodle *Forum* [online]. Austrálie, West Perth: Moodle.com, 2023 [2023-11-2]. Dostupné z: [https://moodle.org/mod/forum/view.php?f=1.](https://moodle.org/mod/forum/view.php?f=1)
- Moodle *Top 5 learning management systems* [online]. Austrálie, West Perth: Moodle.com, 10.10.2023 [2023-10-20]. Dostupné z: [https://moodle.com/news/top-5-learning-management-systems-in-2023/.](https://moodle.com/news/top-5-learning-management-systems-in-2023/)
- Moodle [online]. Austrálie, West Perth: Moodle.com, 2023 [2023-10-18]. Dostupné z: [https://stats.moodle.org/sites/index.php?country=CZ.](https://stats.moodle.org/sites/index.php?country=CZ)
- Moodle [online]. Austrálie, West Perth: Moodle.com, 7.5.2013 [2023-10-20]. Dostupné z: [https://docs.moodle.org/24/en/About\\_Moodle.](https://docs.moodle.org/24/en/About_Moodle)
- MŠMT Metodické *doporučení pro vzdělávání distančním způsobem* [online]. Praha, 2020 [2023-06-08]. Dostupné z: [https://www.msmt.cz/metodika-pro-distancnivzdelavani.](https://www.msmt.cz/metodika-pro-distancnivzdelavani)
- MŠMT *Informace k vyhlášení nouzového stavu* [online]. Praha: 2013–2022 [2023-06-08]. Dostupné z:

[https://www.msmt.cz/informace-k-vyhlaseni-nouzoveho-stavu-v-cr.](https://www.msmt.cz/informace-k-vyhlaseni-nouzoveho-stavu-v-cr)

MŠMT: *Metodika online výuky Poradenství a metodická pomoc při zavádění online vzdělávání CZ.1.07/3.2.01/* [online]. Praha 2016 [cit. 2023-06-08]. Dostupné z: [https://docplayer.cz/813752-Metodika-online-vyuky-poradenstvi-a-metodicka](https://docplayer.cz/813752-Metodika-online-vyuky-poradenstvi-a-metodicka-pomoc-prizavadeni-online-vzdelavani-cz-1-07-3-2-01-02-0016.html#show_full_text)[pomoc-prizavadeni-online-vzdelavani-cz-1-07-3-2-01-02-](https://docplayer.cz/813752-Metodika-online-vyuky-poradenstvi-a-metodicka-pomoc-prizavadeni-online-vzdelavani-cz-1-07-3-2-01-02-0016.html#show_full_text) [0016.html#show\\_full\\_text.](https://docplayer.cz/813752-Metodika-online-vyuky-poradenstvi-a-metodicka-pomoc-prizavadeni-online-vzdelavani-cz-1-07-3-2-01-02-0016.html#show_full_text)

NUKIB – *Osvěta* [online]. Praha: NUKIB, 2023 [2023-11-1]. Dostupné z: [https://osveta.nukib.cz/local/dashboard/.](https://osveta.nukib.cz/local/dashboard/)

OpenSource.com – *What is open source* [online]. USA, Massachusets, Boston: OpenSource.com, 2023 [2023-10-26]. Dostupné z:

[https://opensource.com/resources/what-open-source.](https://opensource.com/resources/what-open-source)

- OpenSource.org *The Open Source Definition: Introduction*. [online]. USA, California, West Hollywood: Open Source Initiative, 14.4.2023 [2023-10-28]. Dostupné z: [https://opensource.org/definition-annotated/.](https://opensource.org/definition-annotated/)
- Plos Pathogens Dating *first cases of COVID-19* [online]. USA, California, San Francisco – Plos *Pathogens*, 24.6.2021 [2023-9-15]. Dostupné z: [https://journals.plos.org/plospathogens/article?id=10.1371/journal.ppat.100962](https://journals.plos.org/plospathogens/article?id=10.1371/journal.ppat.1009620) [0.](https://journals.plos.org/plospathogens/article?id=10.1371/journal.ppat.1009620)

PragoData – *Certifikovaný partner* [online]. ČR, Brno: PragoData Consulting, 2020 [2023-11-1]. Dostupné z:

[https://www.pragodata.cz/moodle-partner/certifikovany-partner.](https://www.pragodata.cz/moodle-partner/certifikovany-partner)

- Research.com *History of eLearning: Evolution from Stenography to Modern LMS Platforms* [online]. USA: Research, 27.7.2023 [2023-9-15]. Dostupné z: [https://research.com/education/history-of-elearning.](https://research.com/education/history-of-elearning)
- *Statista – Most popular Apple App Srore Categories as of 3rd quarter 2022, by share of available app* [online]. Statista Research Department, 5.9.2023 [2023-10-27]. Dostupné z: [https://www.statista.com/statistics/270291/popular-categories-in](https://www.statista.com/statistics/270291/popular-categories-in-the-app-store/)[the-app-store/.](https://www.statista.com/statistics/270291/popular-categories-in-the-app-store/)
- *Škoda Auto – Nasaďte si 3D brýle a postavte auto* [online]. Mladá Boleslav: Škoda Auto a.s., 2021 [2023-9-16]. Dostupné z: [https://www.skodamobil.cz/cz/06-2021](https://www.skodamobil.cz/cz/06-2021-mobil/virtualni-studio) [mobil/virtualni-studio.](https://www.skodamobil.cz/cz/06-2021-mobil/virtualni-studio)
- *Unremot – Introduction to the world of e-learning and e-learning methods* [online]. USA, Delaware, New Castle: Unremot, 12.6.2020 [2023-9-25]. Dostupné z: [https://unremot.com/blog/introduction-to-e-learning-methods/.](https://unremot.com/blog/introduction-to-e-learning-methods/)
- *Západočeská Univerzita v Plzni – Eshop* [online]. Plzeň: Západočeská Univerzita v Plzni, 2023 [2023-11-1]. Dostupné z:

[https://phix.zcu.cz/moodle/course/index.php?categoryid=1034.](https://phix.zcu.cz/moodle/course/index.php?categoryid=1034)

## Seznam obrázků a tabulek

#### Seznam obrázků

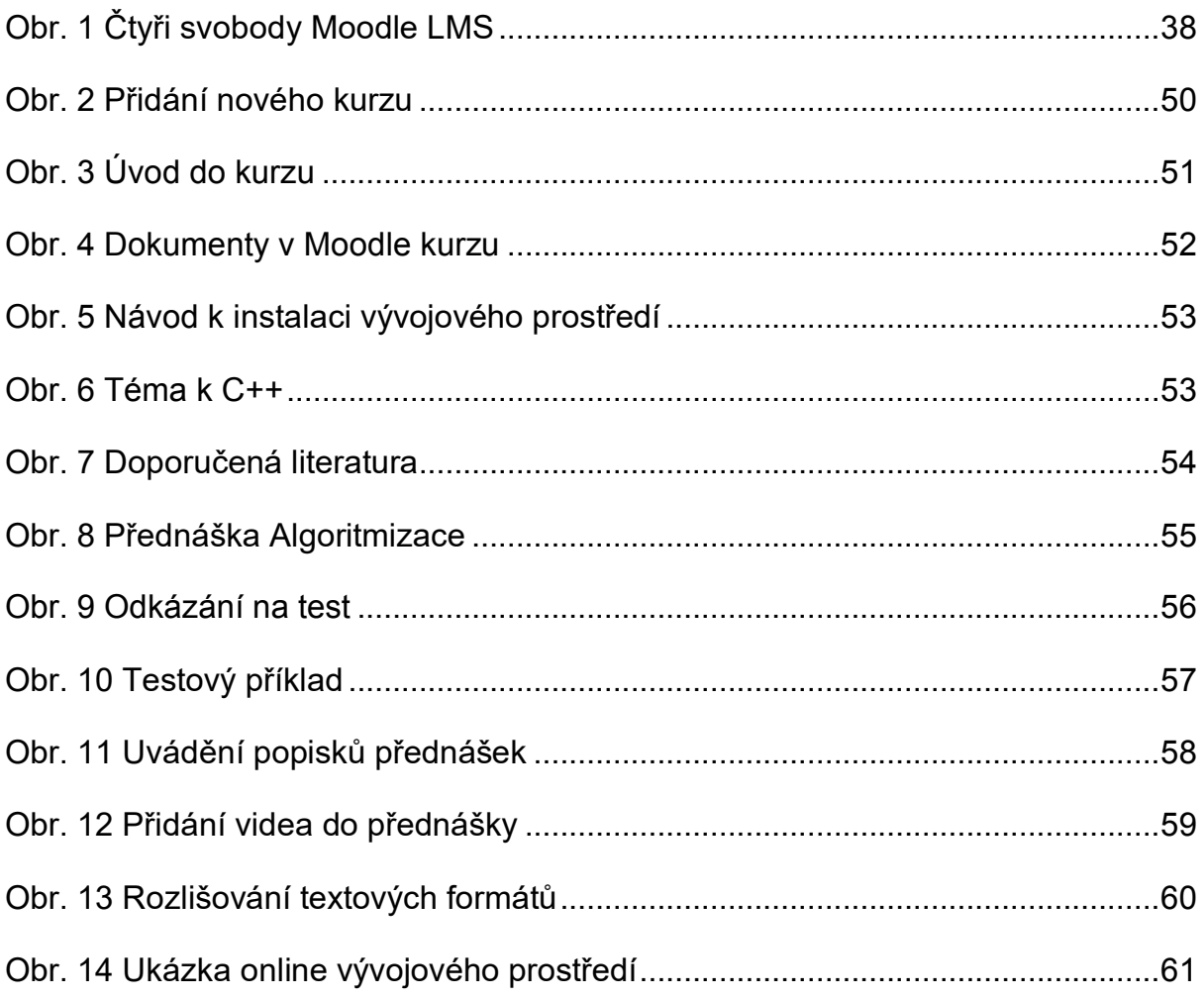

#### **Seznam tabulek**

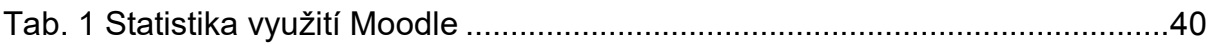

# **ANOTAČNÍ ZÁZNAM**

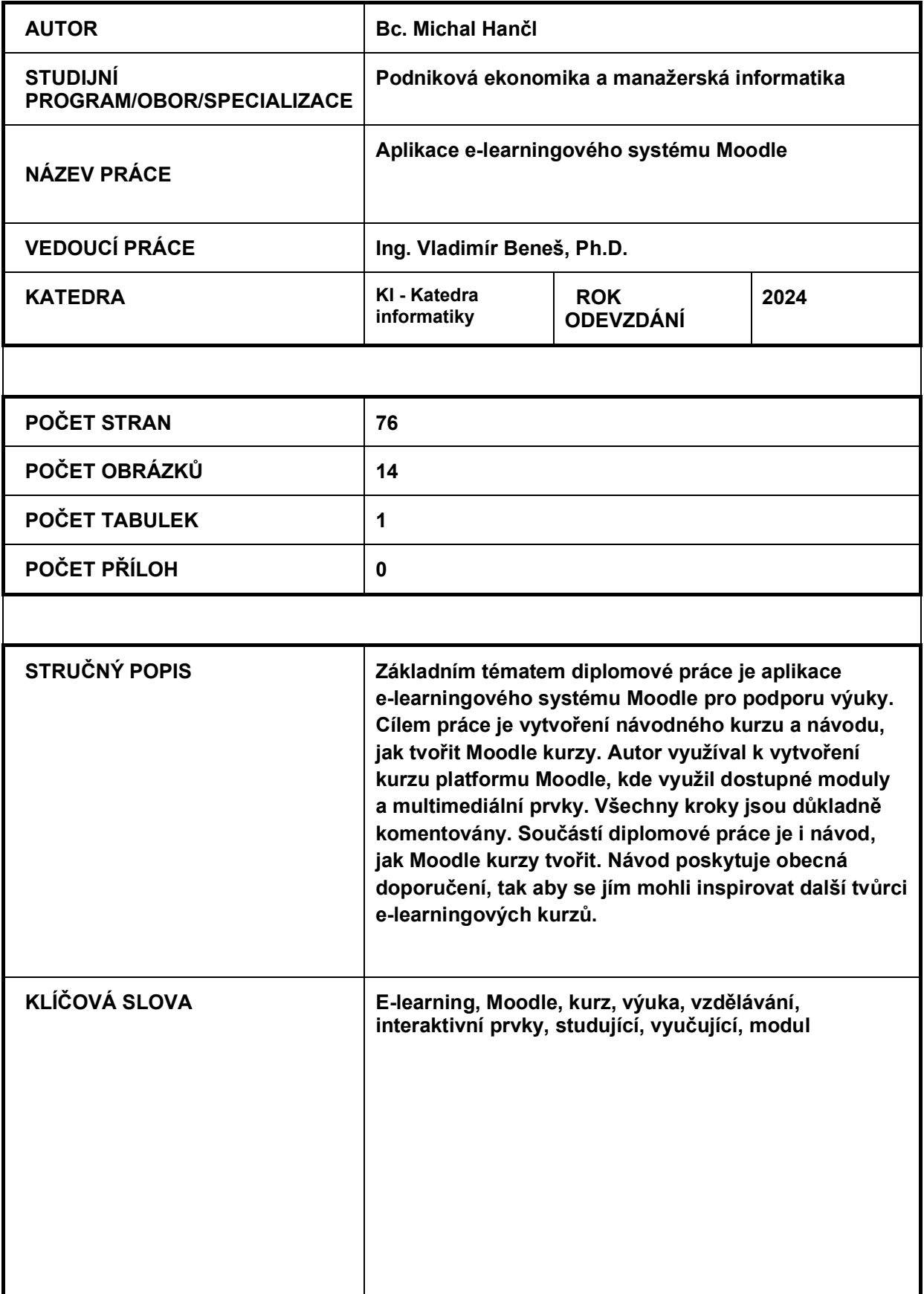

### **ANNOTATION**

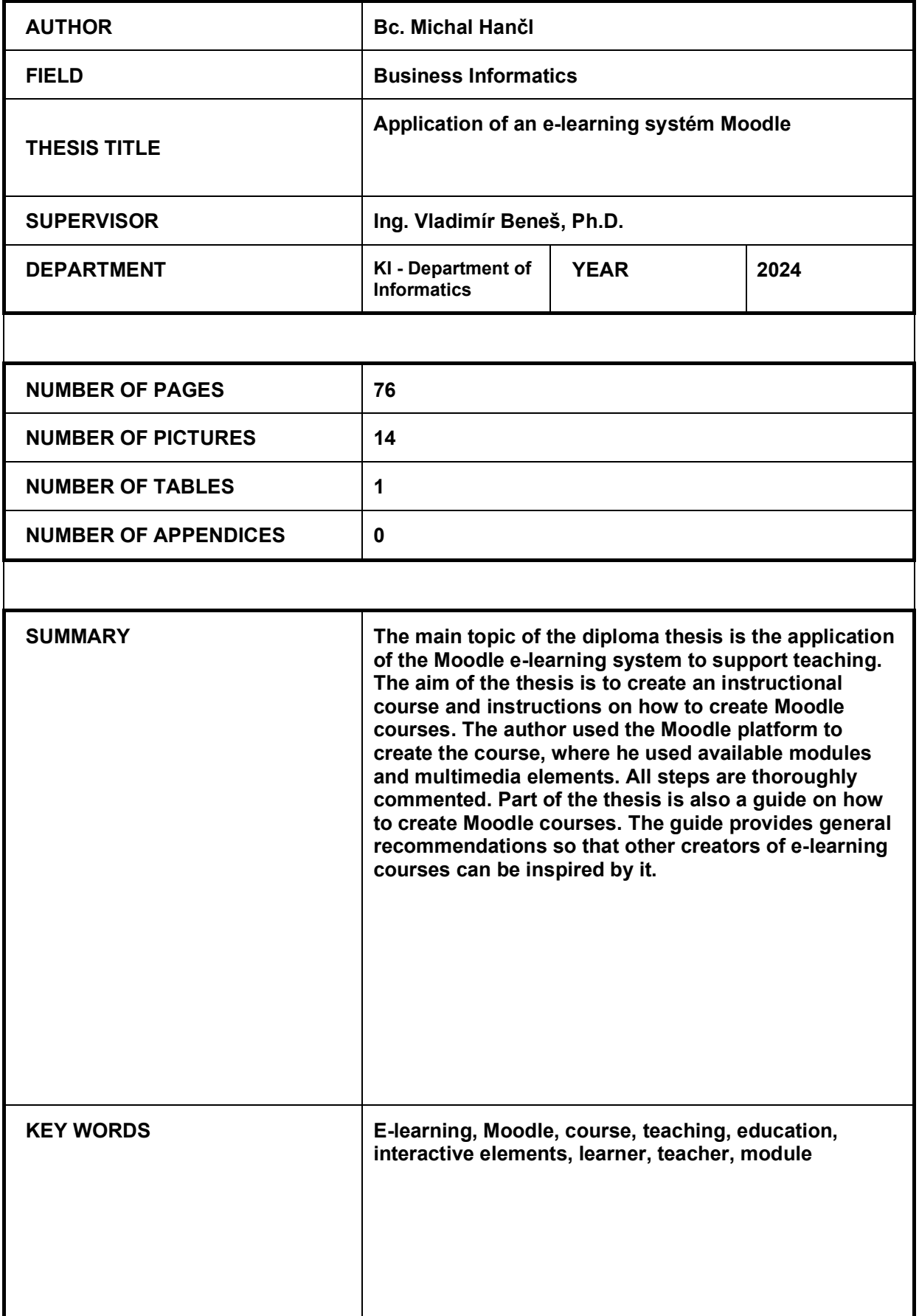